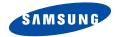

Draft 2005. 07. 07 (Version:X800XXEG1)

# SGH-X800 User's Guide

# Important safety precautions

Failure to comply with the following precautions may be dangerous or illegal.

### **Drive safely at all times**

Do not use a hand-held phone while driving. Park the vehicle first.

### Switch off the phone when refuelling

Do not use the phone at a refuelling point (service station) or near fuels or chemicals.

### Switch off in an aircraft

Wireless phones can cause interference. Using them in an aircraft is both illegal and dangerous.

# Switch off the phone near all medical equipment

Hospitals or health care facilities may be using equipment that could be sensitive to external radio frequency energy. Follow any regulations or rules in force.

#### Interference

All wireless phones may be subject to interference, which could affect their performance.

### Be aware of special regulations

Meet any special regulations in force in any area and always switch off your phone whenever it is forbidden to use it, or when it may cause interference or danger.

### Water resistance

Your phone is not water-resistant. Keep it dry.

### Sensible use

Use only in the normal position (held to the ear). Avoid unnecessary contact with the antenna when the phone is switched on.

### **Emergency calls**

Key in the emergency number for your present location, then press  $\begin{bmatrix} \ddots \end{bmatrix}$ .

### Keep your phone away from small children

Keep the phone and all its parts, including accessories, out of the reach of small children.

### **Accessories and batteries**

Use only Samsung-approved accessories and batteries. Use of any unauthorised accessories could damage your phone and may be dangerous.

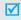

- The phone could explode if the battery is replaced with an incorrect type.
- Dispose of used batteries according to the manufacturer's instructions.

### Qualified service

Only qualified service personnel may repair your phone.

For more detailed safety information, see "Health and safety information" on page 90.

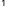

# About this Guide

This User's Guide provides you with condensed information about how to use your phone. To quickly learn the basics for your phone, please refer to "Get started" and "Step outside the phone."

In this guide, the following instruction icons appear:

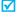

Indicates that you need to pay careful attention to the subsequent information regarding safety or phone features.

- Indicates that you can get more information on the referenced page.
- Indicates that you need to press the Navigation keys to scroll to the specified option and then select it.
- Indicates a key on the phone. For example,  $\begin{bmatrix} \frac{1}{4} \end{bmatrix}$ .
- Indicates a soft key, whose function is displayed on the phone screen. For example, < Menu>

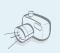

### Camera and camcorder

Use the camera module on your phone to take a photo or record a video.

# Special features of your phone

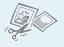

### Image editor

Crop, resize, rotate, and decorate your photos.

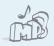

### MP3 player

Play MP3 music files using your phone as an MP3 player.

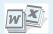

### File viewer

Open documents in various formats on the phone without corruption.

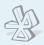

### Bluetooth

Transfer media files and personal data and connect to other devices using free, wireless Bluetooth technology. You can also use a stereo Bluetooth headset to let you enjoy music with high quality stereo sound.

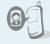

# Get personal with photo caller ID

See who's calling you when their very own photo displays.

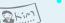

#### Name card

Create name cards with your number and profile. Whenever introducing yourself to others, use this convenient electronic name card.

Multimedia Message Service (MMS)
 Send and receive MMS messages with a
 combination of text, images, video, and audio.

### E-mail

Send and receive e-mails with images, video, and audio attachments.

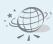

#### Web browser

Access the wireless web to get current information and up-to-theminute a wide variety of media content.

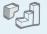

### Java

Enjoy Java™-based embedded games and download new games.

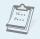

### Calendar

Keep track of your daily, weekly, and monthly schedule.

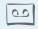

### Voice recorder

Record memos or sounds.

### Contents

| Unpack                                                       | 6                      |
|--------------------------------------------------------------|------------------------|
| Make sure you have each item                                 |                        |
| Your phone                                                   | 6                      |
| Buttons, features, and locations                             |                        |
| Get started                                                  | 7                      |
| First steps to operating your phone                          |                        |
| Install and charge the phone Power on or off                 | 9<br>9<br>. 11<br>. 12 |
| Step outside the phone                                       | 15                     |
| Begin with your camera, MP3, web, and other special features |                        |
| Use the camera                                               | . 15<br>. 16           |

| Use Contacts                    | 18  |
|---------------------------------|-----|
|                                 |     |
| View messages                   | 20  |
| view illessages                 |     |
| Use Bluetooth                   | 2   |
| Use a memory card               | 2   |
| Enter text                      | 24  |
| AB, T9, Number, and Symbol mode |     |
| Call functions                  | 26  |
| Advanced calling features       |     |
| Menu functions                  | 30  |
| All menu options listed         |     |
| Solve problems                  | 88  |
| Help and personal needs         |     |
| Health and safety information   | 90  |
| Index                           | 111 |

### Overview of menu functions

To access Menu mode, press < Menu > in Idle mode.

| 1                          | Call log                                                                                          | ▶ p. 30                                                                                                    |
|----------------------------|---------------------------------------------------------------------------------------------------|----------------------------------------------------------------------------------------------------|
| 3<br>4<br>5                | Recent contacts<br>Missed calls<br>Dialled calls<br>Received calls<br>Delete all                  | <ul> <li>p. 30</li> <li>p. 31</li> <li>p. 31</li> <li>p. 31</li> <li>p. 31</li> </ul>                                              |
| 7                          | Call time Call cost* Contacts                                                                     | <ul><li>p. 31</li><li>p. 32</li><li>p. 32</li></ul>                                                                                |
| 2<br>3<br>4<br>5<br>6<br>7 | Contacts list Add new contact Group Speed dial My name card Own number Management Service number* | <ul> <li>p. 32</li> <li>p. 33</li> <li>p. 34</li> <li>p. 34</li> <li>p. 35</li> <li>p. 35</li> <li>p. 36</li> <li>p. 36</li> </ul> |

| 3 Applications                                                                                                    | ▶ p. 36                                                                                                    |
|----------------------------------------------------------------------------------------------------|----------------------------------------------------------------------------------------------------|
| MP3 player     Voice recorder     Image editor     Java world     World time     Alarm     Calculator     Converter     Timer     Stopwatch     Key management     SIM AT* | <ul> <li>p. 36</li> <li>p. 39</li> <li>p. 40</li> <li>p. 42</li> <li>p. 42</li> <li>p. 43</li> <li>p. 44</li> <li>p. 44</li> <li>p. 44</li> <li>p. 45</li> <li>p. 45</li> <li>p. 45</li> </ul> |
| 4 Browser                                                                                                    | ▶ p. 45                                                                                                    |
| <ul><li>1 Home</li><li>2 Enter URL</li><li>3 Bookmarks</li><li>4 Saved pages</li><li>5 History</li><li>6 Clear cache</li><li>7 Browser settings</li></ul>                  | <ul> <li>p. 46</li> <li>p. 47</li> <li>p. 47</li> <li>p. 48</li> <li>p. 48</li> <li>p. 48</li> <li>p. 48</li> <li>p. 48</li> </ul>                                                             |

| 5 Messages                                                                                                    | ▶ p. 48                                                                                                    |
|----------------------------------------------------------------------------------------------------|----------------------------------------------------------------------------------------------------|
| <ol> <li>Create message</li> <li>My messages</li> <li>Templates</li> <li>Delete all</li> <li>Settings</li> </ol> | <ul> <li>p. 48</li> <li>p. 51</li> <li>p. 56</li> <li>p. 56</li> <li>p. 57</li> </ul>                               |
| 6 Memory status                                                                                                  | ▶ p. 62                                                                                                    |
| 6 File manager                                                                                                   | ▶ p. 62                                                                                                    |
| 1 Images 2 Videos 3 Music 4 Sounds 5 Other files 6 Memory card** 7 Memory status                                 | <ul> <li>p. 62</li> <li>p. 63</li> <li>p. 64</li> <li>p. 65</li> <li>p. 65</li> <li>p. 67</li> <li>p. 67</li> </ul> |
| 7 Calendar                                                                                                    | ▶ p. 67                                                                                                    |

| 9                               | Settings                                                                                                    | ▶ p. 76                                                                                                    |
|---------------------------------|----------------------------------------------------------------------------------------------------|----------------------------------------------------------------------------------------------------|
| 2<br>3<br>4<br>5<br>6<br>7<br>8 | Time and date<br>Phone settings<br>Display settings<br>Sound settings<br>Network services<br>Bluetooth<br>Security<br>Connection settings<br>Reset settings | <ul> <li>▶ p. 77</li> <li>▶ p. 77</li> <li>▶ p. 78</li> <li>▶ p. 79</li> <li>▶ p. 80</li> <li>▶ p. 83</li> <li>▶ p. 85</li> <li>▶ p. 87</li> <li>▶ p. 88</li> </ul> |

8 Camera

<sup>\*</sup> Shows only if supported by your SIM card.

<sup>\*\*</sup> Shows only if a memory card is installed.

# Unpack

### Make sure you have each item

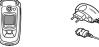

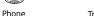

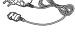

Travel Adapter

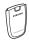

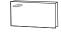

Battery

User's Guide

You can obtain various accessories from your local Samsung dealer.

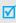

The items supplied with your phone and the accessories at your Samsung dealer may vary, depending on your country or service provider.

### Your phone

### Buttons, features, and locations

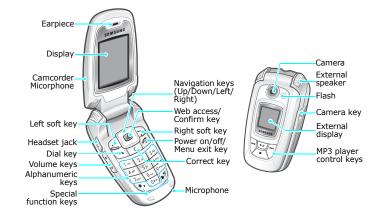

### Get started

First steps to operating your phone

### SIM card information

When you subscribe to a cellular network, you receive a plug-in SIM (Subscriber Identity Module) card loaded with your subscription details, such as your PIN, and available optional services.

### Install and charge the phone

1 Remove the battery.

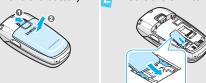

If the phone is already on, first turn it off by holding [ < √ ].</p> Make sure that the goldcoloured contacts on the card face down into the phone.

Insert the SIM card.

3 Install the battery.

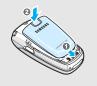

Plug the travel adapter into the phone.

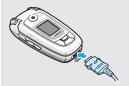

5 Plug the adapter into a standard AC wall outlet.

When the phone is completely charged (the battery icon becomes still), unplug the adapter from the power outlet.

7 Remove the adapter from the phone.

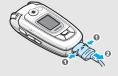

### Low battery indicator

When the battery is low:

- a warning tone sounds,
- · the low battery message displays, and
- the empty battery icon blinks.

If the battery level becomes too low, the phone automatically turns off. Recharge your battery.

### Power on or off

| Switch on                                                              | 1. Open the phone.                                                    |
|------------------------------------------------------------------------|-----------------------------------------------------------------------|
|                                                                        | 2. Press and hold [ 6] to turn on the phone.                          |
| Do not turn on<br>the phone when<br>mobile phone<br>use is prohibited. | <ol><li>If necessary, enter the PIN and press &lt; OK &gt;.</li></ol> |
| Switch off                                                             | 1. Open the phone.                                                    |
|                                                                        | 2. Press and hold [ 🔊 ].                                              |

### **Keys and display**

### Keys

|     | line of the display.                                                                                                    |
|-----|----------------------------------------------------------------------------------------------------|
|     | In Idle mode, access your favourite menus directly. ▶ p. 77 In Menu mode, scroll through menu options.                    |
| (K) | In Idle mode, launch the web browser.<br>In Menu mode, select the highlighted menu<br>option or confirm input.            |
| Ö   | Make or answer a call.  In Idle mode, retrieve the recent numbers dialled, missed, or received.                           |
| С   | Delete characters from the display.                                                                                       |
| 6   | End a call.  Press and hold to switch the phone on or off.  In Menu mode, cancel input and return the phone to Idle mode. |

Parform the function indicated on the bottom

| 1 000 | Enter numbers, letters, and some special characters.  In Idle mode, press and hold [1] to access your voicemail server. Press and hold [0] to enter an international call prefix. |
|-------|----------------------------------------------------------------------------------------------------|
| **    | Enter special characters.  In Idle mode, press and hold [#] to activate or deactivate Quiet mode. Press and hold [*] to enter a pause between numbers.                            |
|       | Adjust the phone volume.  In Idle mode, with the phone open, adjust the keypad tone volume. With the phone closed, press and hold to turn on the external display or flashlight.  |
| 9     | In Idle mode, press and hold to turn on the camera.  In Camera mode, take a photo or record a video.                                                                              |

### Get started

| ►II  | Press and hold to launch or close the MP3 player.<br>Start playing music. |
|------|---------------------------------------------------------------------------|
| (in) | Move back to the previous file during playback.                           |
| FH)  | Skip to the next file during playback.                                    |
|      | Stop playback.                                                            |

### Display

| Layout | T. Mで図せ8を聞み順価 icons display various icons.                                     |
|--------|--------------------------------------------------------------------------------|
|        | Text and graphics display messages, instructions, and information you enter.   |
|        | Menu Contacts indicators show the current functions assigned to the soft keys. |

| Icons* | T.ad      | Received signal strength                                   |
|--------|-----------|------------------------------------------------------------|
|        |           | Call in progress                                           |
|        | ×         | Out of your service area; you cannot make or receive calls |
|        | <b>6</b>  | GPRS network                                               |
|        | ē         | Connecting to GPRS network                                 |
|        | <b>©</b>  | Connected to Internet                                      |
|        | B         | Roaming network                                            |
|        | $\bowtie$ | New message                                                |
|        | 2         | New e-mail                                                 |
|        | ത         | New voicemail                                              |
|        | ⇄         | Call diverting feature active                              |
|        | 益         | Home Zone, if registered for the appropriate service       |
|        |           | Office Zone, if registered for the appropriate service     |
|        | *         | Bluetooth active                                           |
|        | n         | Connected to Bluetooth hands-free car kit or headset       |
|        |           |                                                            |

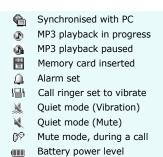

<sup>\*</sup> Depending on your country or service provider, the icons shown on the display may vary.

### **Access menu functions**

Use the soft kevs

The roles of the soft keys vary depending on the function you are using. The bottom line of the display indicates their current role.

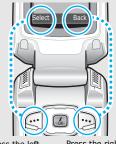

Press the left soft key to select the highlighted option. Press the right soft key to return to the previous menu level.

### 1. Press the appropriate soft key. 2. Press the Navigation keys to move to the next or previous option. 3. Press <**Select**>, <**OK**>, or $\begin{bmatrix} i \\ 0 \end{bmatrix}$ to confirm the function displayed or option highlighted. 4. To exit, choose either of the following methods. Press < Back > to move up one level. Press [ 6] to return to Idle mode.

Press the number key

respectively.

corresponding to the option you want. For the index numbers 10, 11 and 12, press [0], [\*] and [#],

### **Customise your phone**

### Display language

- In Idle mode, press <Menu> and select Settings → Phone settings → Language.
- 2. Select a language.

# Call ringer melody

- In Idle mode, press <Menu> and select Settings → Sound settings → Incoming call → Ringtone.
- 2. Select a ringtone category.
- 3. Select a ringtone.
- Press < Save >.

# Idle mode wallpaper

You can set wallpaper for the idle screen on each display.

- In Idle mode, press <Menu> and select Settings → Display settings → Wallpaper → Main display or Cover display.
- 2. Select av image category.
- 3. Select an image.
- 4. Press < Select > .
- 5. Press <Save>.

### Menu mode skin colour

You can change the colour for the display components, such as title bars and highlight bars.

- In Idle mode, press < Menu> and select Settings → Display settings → Skin.
- 2. Select a colour pattern.

### Menu shortcuts

You can set the Navigation keys as shortcuts to access your favourite menus.

- In Idle mode, press <Menu> and select Settings → Phone settings → Shortcut.
- 2. Select a key.
- 3. Select a menu to be assigned to the key.

### **Quiet mode**

You can switch the phone to Quiet mode to avoid disturbing other people.

Press and hold [#] in Idle mode.

### **Phone lock**

You can protect the phone against unauthorised use with a phone password. The phone will require the password on power-up.

- In Idle mode, press <Menu> and select Settings → Security → Change password.
- Enter the default password, 00000000, and press <OK>.
- Enter a new 4- to 8-digit password and press < OK>.
- 4. Enter the new password again and press **OK**>.
- 5. Select Phone lock.
- 6. Select Enable.
- 7. Enter the password and press <**OK**>.

### Make/Answer calls

### Make a call

- 1. In Idle mode, enter an area code and phone number.
- 2. Press [ **¬**].

### Answer a call

- When the phone is ringing, press [ ↑].

# Adjust the volume during a call

Press [▲/▼].

# Step outside the phone

Begin with your camera, MP3, web, and other special features

### Use the camera

### Take a photo

- Open the phone.
- 2. In Idle mode, press and hold [181] to turn on the camera.
- 3. Aim the lens at the subject and adjust the image.
- 4. Press [窗] to take a photo. The photo is saved automatically.
- Press < Preview > to take another photo.

### View a photo

- In Idle mode, press <Menu> and select File manager → Images → Photos.
- 2. Select the photo you want.

### Record a video

- 1. In Idle mode, press and hold [15] to turn on the camera.
- Press [1] to switch to Record mode.
- 3. Press [181] to start recording.
- 4. Press [131] to stop recording. The video is saved automatically.
- Press < Preview > to record another video.

### Play a video

- In Idle mode, press <Menu> and select File manager → Videos → Video clips.
- 2. Select the video you want.

### Play MP3s

# Copy MP3 files to the phone

Use these methods:

- Download from the wireless web ▶ p. 45
- Download from a computer using the optional Samsung PC Studio ► Samsung PC Studio User's Guide
- Receive via Bluetooth ▶ p. 85
- Copy to a memory card and insert the card into the phone.
   p. 22

# Create a play list

- In Idle mode, press <Menu> and select Applications → MP3 player.
- Press < Options > and select
   Add music from → Phone or
   Memory card.

- 3. Press [ i ] to check the files you want and press <**Select**>.
- 4. Press **<Back>** to return to the MP3 player screen.

### Play MP3 files

- 1. From the MP3 player screen, press  $\begin{bmatrix} \mathbf{i} \\ o \mathbf{k} \end{bmatrix}$ .
- During playback, use the following keys:
  - $\mathbf{i}_{ok}$ : pauses or resumes playback.
  - Left: moves back to the previous file.
  - Right: skips to the next file.
  - Up: opens the play list.
  - ▲/▼: adjusts the volume.
  - Down: stops playback.

### **Browse the web**

Using a built-in web browser, you can get easy access to the wireless web to get a variety of up-to-date services and information and to enjoy downloads of web content.

# Launch the web browser

In Idle mode, press  $\begin{bmatrix} i \\ ok \end{bmatrix}$ .

### Navigate with the web browser

- To scroll through browser items, press [Up] or [Down].
- To select an item, press  $\begin{bmatrix} i \\ o k \end{bmatrix}$ .
- To return to the previous page, press <Back>.
- To move to the next page, press
   Options> and select Go →
   Forward.
- To access browser options, press < Options >.

### **Use Contacts**

### Add an entry

### To the phone's memory:

- 1. In Idle mode, enter a phone number and press < **Options**>.
- 2. Select **Save contact** → **Phone** → a number type.
- Specify contact information:
   First name, Last name, Mobile, Home, Office, Fax, Other, Email, Caller ID, Ringtone, Group, and Memo.
- 4. Press **Save** to save the entry.

### To the SIM card:

- In Idle mode, enter a phone number and press < Options>.
- 2. Select **Save contact** → **SIM**.
- Enter a name.
- Press < Save > to save the entry.

### Find an entry

- 1. In Idle mode, press < **Contacts**>.
- 2. Select an entry.

# Create and send a name card

- In Idle mode, press <Menu> and select Contacts → My name card.
- 2. Specify your contact information.
- Press < Save > to save the name card.
- To send the name card to other people, press < Options> and select Send via → a sending method.

### **Send messages**

### Send a text message (SMS)

- In Idle mode, press <Menu> and select Messages → Create message → Text message.
- 2. Enter the message text.
- Press < Options > and selectSave and send or Send only.
- 4. Enter destination numbers.
- 5. Press  $\begin{bmatrix} \mathbf{i} \\ o K \end{bmatrix}$  to send the message.

### Send a multimedia message (MMS)

- In Idle mode, press < Menu> and select Messages → Create message → Multimedia message.
- 2. Select Subject.
- 3. Enter the message subject and press  $\begin{bmatrix} \mathbf{i} \\ \mathbf{o} \end{bmatrix}$ .

- Select Image and video or Sound.
- For Image and video, select Add image or Add video and add an image or video clip.
   For Sound, select Add sound and add a sound clip.
- 6. Select **Message**.
- 7. Enter the message text and press  $\begin{bmatrix} i \\ o \end{bmatrix}$ .
- 8. Press **Options** and select **Send**.
- Enter destination numbers or addresses.
- 10. Press  $\begin{bmatrix} i \\ o k \end{bmatrix}$  to send the message.

### Send an e-mail

- In Idle mode, press <Menu> and select Messages → Create message → Email.
- 2. Select **Subject**.
- 3. Enter the e-mail subject and press  $\begin{bmatrix} \mathbf{i} \\ \mathbf{o} \end{bmatrix}$ .
- 4. Select Message.
- 5. Enter the e-mail text and press  $\begin{bmatrix} \hat{i} \\ \infty \end{bmatrix}$ .
- Select File attached.
- Add image, video, sound, music files, or document files.
- 8. Press < Options > and select Send.
- 9. Enter e-mail addresses.
- 10. Press  $\begin{bmatrix} \mathbf{i} \\ o \mathbf{k} \end{bmatrix}$  to send the e-mail.

### View messages

# View a text message

### When a notification appears:

- Press < View >.
- 2. Select a message from the Inbox.

### From the Inbox:

- In Idle mode, press <Menu> and select Messages → My messages → Inbox.
- 2. Select an SMS message (►).

### View a multimedia message

### When a notification appears:

- Press < View >.
- Press < Options > and select Retrieve.
- 3. Select a message from the Inbox.

### From the Inbox:

- In Idle mode, press <Menu> and select Messages → My messages → Inbox.
- 2. Select an MMS message ( ).

### View an e-mail

- In Idle mode, press <Menu> and select Messages → My messages → Email inbox.
- Select an account.
- Press < Yes> to retrieve new e-mails or headers.
- 4. Select an e-mail or a header.
- If you selected a header, press < Options > and select Retrieve.

### **Use Bluetooth**

Your phone is equipped with Bluetooth technology which enables you to connect the phone wirelessly to other Bluetooth devices and exchange data with them, talk hands-free, or control the phone remotely.

# Turn on Bluetooth

In Idle mode, press <Menu> and select Settings → Bluetooth → Activation → On.

### Search for and pair with a Bluetooth device

- In Idle mode, press <Menu> and select Settings → Bluetooth → My devices → Search for new devices.
- 2. Select a device.
- Enter a Bluetooth PIN code or the other device's Bluetooth PIN code, if it has one, and press < OK>.

When the owner of the other device enters the same code, pairing is complete.

### Send data

- Access an application, Contacts, File manager, or Calendar.
- 2. Scroll to an item.
- 3. Press **<Options>** and select **Send via** → **Bluetooth**.
- 4. Select a device.
- If necessary, enter the Bluetooth PIN and press < OK>.

### Receive data

To receive data via Bluetooth, your phone's Bluetooth feature must be active.

If necessary, press **Yes** to confirm the reception.

### Use a memory card

You can use a optional Trans Flash memory card to enlarge your phone's memory capacity. The phone supports memory cards with capacity of up to 512 MB.

# Important memory card information

- Frequent erasing and writing will shorten a card's lifespan.
- Do not remove a card from the phone or turn off the phone while data is being accessed or transferred. This could result in loss of data and/or damage to the card or phone.
- Do not subject cards to strong shocks.
- Do not touch card terminals with your fingers or metal objects. If dirty, wipe the card with a soft cloth.
- Keep cards away from small children or pets.

 Do not expose cards in a place subject to electro static discharge and/or electrical noise.

# Insert a memory card

- 1. Remove the battery.
- 2. Slide a memory card into the card slot, with the label side face up.

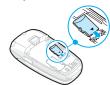

# Use a card adapter

Using a card adaptor and a USB card reader/writer, you can read the card on a PC.

- Insert a memory card into a card adaptor, and then the adaptor into a card reader/writer.
- Plug the USB connector of the card reader/writer into the USB port on your PC.
- Access the appropriate memory disk and copy to and from the card.

### Enter text

AB, T9, Number, and Symbol mode

You can enter text for some features, such as Messages, Contacts, or Calendar, using AB mode, T9 mode, Number mode, and Symbol mode.

### Changing the text input mode

- Press and hold [\*] to switch between T9 mode
  (ISA) and AB mode (ASA). Depending on your
  country, you may also be able to access an input
  mode for your specific language.
- Press [\*] to change case or switch to Number mode (123).
- Press and hold [#] to switch to Symbol mode.

### Using AB mode

Press the appropriate key until the character you want appears on the screen.

| Key | Characters in order displayed |                   |
|-----|-------------------------------|-------------------|
| Key | Upper case                    | Lower case        |
| 1   | . , - ?!@:()/_                | . 1               |
| 2   | A B C 2 Ä Å Æ Ç Γ             | a b c 2 à ä å æ Γ |
| 3   | DΕF3ÉΔΦ                       | d e f 3 è é Φ     |
| 4   | G H I 4 Θ Ψ                   | 9 h i 4 ì Ψ       |
| 5   | JKL5Λ                         | j k l 5 Λ         |
| 6   | MNO6ÑØÖö                      | m n o 6 ñ ø ò ö   |
| 7   | PQRS7 $\Pi\Sigma\Xi$          | pqrs7βΣΞ          |
| 8   | TUV8Üü                        | tuv8ùü            |
| 9   | WXYZ9 $\Omega$                | wxyz9 $\Omega$    |
| 0   | Space + = < > € £ \$ 9        | % & ¥ ¤ 0         |

(Creating an SMS message in unicode encoding)

### Tips for using AB mode

- To enter the same letter twice or to enter a different letter on the same key, wait for the cursor to move to the right automatically or press [Right]. Then, enter the next letter.
- Press [#] to insert a space.
- Press the Navigation keys to move the cursor.
- Press [C] to delete characters one by one. Press and hold [C] to clear the display.

### Using T9 mode

T9 is a predictive text input mode that allows you to key in any character using single keystrokes.

### Entering a word in T9 mode

- 1. Press [2] to [9] to start entering a word. Press each key once for each letter.
  - For example, press [4], [3], [5], [5], and [6] to enter *HELLO* in T9 mode.
  - T9 predicts the word that you are typing, and it may change with each key that you press.

- 2. Enter the whole word before editing or deleting characters.
- When the word displays correctly, go to step 4.
   Otherwise, press [0] to display alternative word choices for the keys that you have pressed.
   For example, OF and ME use [6] and [3].
- Press [#] to insert a space and enter the next word.

### Tips for using T9 mode

- Press [1] to enter periods or apostrophes automatically.
- Press [#] to insert a space.
- Press the Navigation keys to move the cursor.
- Press [C] to delete characters one by one. Press and hold [C] to clear the display.

### Adding a new word to the T9 dictionary

This feature may not be available for some languages.

1. Enter the word that you want to add.

- Press [0] to display alternative words for your key presses. When there are no more alternative words, Add appears on the bottom line.
- 3. Press < Add >.
- Enter the word you want using AB mode and press < OK>.

### **Using Number mode**

Number mode enables you to enter numbers.

Press the keys corresponding to the digits you want.

### **Using Symbol mode**

Symbol mode enables you to insert symbols.

| То                        | Press                         |
|---------------------------|-------------------------------|
| display more symbols      | [Up] or [Down].               |
| select a symbol           | the corresponding number key. |
| clear the entered symbols | [ <b>C</b> ].                 |
| insert the symbols        | < <b>OK</b> >.                |

# Call functions

Advanced calling features

### Making a call

- In Idle mode, enter the area code and phone number.
- 2. Press [ **↑**].

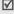

- Press [C] to clear the last digit or press and hold [C] to clear the whole display. You can move the cursor to edit an incorrect digit.
  - Press and hold [\*] to enter a pause between numbers.

### Making an international call

- In Idle mode, press and hold [0]. The + character appears.
- 2. Enter the country code, area code, and phone number, then press [ \scalenger].

### Redialling recent numbers

 In Idle mode, press [ ↑] to display the list of recent numbers. 2. Scroll to the number you want and press [ \scroll ].

### Making a call from Contacts

Once you have stored a number in Contacts, you can dial the number by selecting it from Contacts.

▶ p. 32

You can also use the speed dial feature to assign your most frequently called numbers to specific number keys. ▶ p. 34

You can quickly dial a number from the SIM card using its location number assigned when stored.

- In Idle mode, enter a location number and press [ #].
- Press [Left] or [Right] to scroll through other numbers.
- 3. Press <**Dial**> or  $[\ \ \ ]$  to dial the number you want.

### **Ending a call**

### **Answering a call**

When you receive an incoming call, the phone rings and displays the incoming call image.

Press <**Accept**> or [ ] to answer the call.

### Tips for answering a call

- When **Anykey answer** is active, you can press any key, except for **<Reject>** or [ <a> 6</a>]. ▶ p. 78
- When Active flip is active, you can simply open the phone. ▶ p. 78
- Press < Reject > or [ I o reject a call.
- Press and hold [▲/▼] to reject a call or mute the ringer, depending on the Side key setting. ▶ p. 77

### Viewing missed calls

If you have missed calls, the screen displays how many calls you have missed.

- Press < View >.
- 2. If necessary, scroll through the missed calls.
- 3. Press [ **↑**] to dial the number you want.

### Using the headset

Use the headset to make or answer calls without holding the phone.

Connect the headset to the jack on the left side of the phone. The button on the headset work as listed below:

| То                   | Press                      |
|----------------------|----------------------------|
| redial the last call | and hold the button twice. |
| answer a call        | the button.                |
| end a call           | the button.                |

### Options during a call

You can access a number of functions during a call.

### Adjusting the volume during a call

Use  $[ \blacktriangle/ \blacktriangledown ]$  to adjust the earpiece volume during a call.

Press [A] to increase the volume level and [V] to decrease the volume level.

### Placing a call on hold/Retrieving

Press < Hold> or < Retrieve> to place a call on hold or retrieve the call.

### Making a second call

You can make another call if your network supports it.

- 1. Press < Hold > to put the call on hold.
- 2. Make the second call in the normal way.
- 3. Press **<Swap>** to switch between the calls.
- Press < Options> and select End held call to end the call on hold.
- 5. To end the current call, press [ 6].

### Answering a second call

You can answer an incoming call while already on the phone, if your network supports it and you have activated the call waiting feature. ▶ p. 82

- Press [ ~] to answer the call. The first call is automatically put on hold.
- 2. Press **<Swap>** to switch between the calls.

- Press < Options> and select End held call to end the call on hold.
- 4. To end the current call, press [ ].

### **Using the Speakerphone feature**

Use the stereo speakers on the sides of the phone to talk and listen with the phone a short distance away.

Press  $\begin{bmatrix} \mathbf{a} \\ \mathbf{k} \end{bmatrix}$  to activate the Speakerphone feature. Press the key again to switch back to the earpiece.

### **Using In-call options**

Press **Options**> to access the following options during a call:

- Speaker on/Normal: turn on the Speakerphone feature or switch back to Normal mode.
- Switch to headset/Switch to phone: switch the call to a Bluetooth headset or hands-free car kit or back to the phone.
- Menu: access the phone's menu functions.

- Voice on/Voice off: switch off the phone's microphone so that the other person on the phone cannot hear you, or switch it back on.
- Mute keys/Send keys: switch the key tones on or off.
  - To communicate with answering machines or computerised telephone systems, **Send keys** must be selected.
- Send DTMF: send the DTMF (Dual tone multifrequency) tones as a group. The DTMF tones are the tones used in phones for tone dialling, sounding when you press the number keys. This option is helpful for entering a password or an account number when you call an automated system, like a banking service.
- Contacts: access the contact list.
- End held call: disconnect the call currently on hold.
- Transfer: transfer the currently active call to a caller on hold. The two callers can talk to each other, but you are disconnected from the call.

- Join: set up a multi-party call by adding a caller on hold to a currently active call. You can include up to 5 people on a multi-party call.
- Select one: select one of multi-party call participants. You can then use the following options:

**Private**: have a private conversation with one multi-party call participant. The other participants can converse with each other. After the private conversation, select **Join** to return to the multi-party call.

**Remove**: disconnect one multi-party call participant.

# Menu functions

All menu options listed

### Call log (Menu 1)

Use this menu to view the calls you have dialled, received, or missed, and the length of calls. You can also check the cost of your calls, if your SIM card supports this function.

To access this menu, press < Menu> in Idle mode and select Call log.

### Recent contacts (Menu 1.1)

This menu displays the most recent calls dialled, received, or missed.

### Accessing a call record

- Press [Left] or [Right] to move to another call type.
- 2. Press [Up] or [Down] to scroll through the call list.

Press [<sup>i</sup>⁄<sub>a</sub>] to view the details of a call, or [ ↑] to dial a number.

### Using call record options

While viewing call details, press **<Options>** to access the following options:

- Call: edit the number.
- Save contact: save the number to Contacts.
- Send message: send an SMS or MMS message to the selected number.
- Delete: delete the selected call record or all records.

### Missed calls (Menu 1.2)

This menu displays the most recent calls you did not answer.

### Dialled calls (Menu 1.3)

This menu displays the most recent calls you have dialled.

### Received calls (Menu 1.4)

This menu displays the most recent calls you have received.

### Delete all (Menu 1.5)

Use this menu to delete all of the records in each call type.

- 1. Press  $\begin{bmatrix} i \\ o K \end{bmatrix}$  to check the call types to be cleared.
- Press < Delete >.
- Press < Yes> to confirm the deletion.

### Call time (Menu 1.6)

This menu displays the time log for calls made and received. The actual time invoiced by your service provider will vary.

- Last call time: check the length of your last call.
- Total dialled calls: check the total length of all the calls you have dialled.
- **Total received calls**: check the total length of all the calls you have received.

### Menu functions

To reset the call timers, press < **Reset**>. You need to enter the phone password.

The password is preset to **00000000**. You can change this password. ▶ p. 86

### Call cost (Menu 1.7)

This network feature displays the cost of calls. This menu is available only if supported by your SIM card. Note that this is not intended to be used for billing purposes.

- Last call cost: check the cost of your last call.
- Total cost: check the total cost of all of your calls.
   If the total cost exceeds the maximum cost set in Set max. cost, you must reset the counter before you can make another call.
- Max. cost: check the maximum cost limit set in Set max. cost.
- Reset counters: reset the cost counters.
- Set max. cost: set the maximum cost authorised for your calls.
- **Price/Unit**: set the price per unit that is applied when the cost of your calls is calculated.

### Contacts (Menu 2)

You can store phone numbers on your SIM card and in your phone's memory. The SIM card and phone's memory are physically separate, but they are used as a single entity called Contacts.

To access this menu, press < Menu> in Idle mode and select Contacts.

### Contacts list (Menu 2.1)

Use this menu to search for numbers in Contacts.

### Finding an entry

- Enter the first few letters of the name that you want to find.
- Select the name from the list.
- Scroll to a number and press [ ↑] to dial or [ i to edit contact information.

### **Using Contacts options**

While viewing contact details, press **Options**> to access the following options:

Edit: edit contact information.

- Send message: send an SMS or MMS message to the selected number.
- Copy to: copy the contact to the phone's memory or to the SIM card.
- Send via: send the contact via SMS, MMS, e-mail, or Bluetooth.
- Delete: delete the selected contact.

### Add new contact (Menu 2.2)

Use this menu to add a new contact to Contacts.

### Storing a number in the phone's memory

- Select Phone.
- 2. Change the settings or enter information about the contact.
  - First name/Last name: assign a name.
  - Mobile/Home/Office/Fax/Other: add a number in any type.
  - Email: assign an e-mail address.
  - Caller ID: assign an image to alert you to a call from the person.

- Ringtone: assign a ringtone to alert you to a call from the person.
- Group: assign the number to a caller group.
- Memo: add a memo about the person.
- Press <Save> to save the contact.

### Storing a number on the SIM card

- Select SIM.
- 2. Enter information about the contact.
  - Name: assign a name.
  - Phone number: add a number.
  - Location: assign a location number.
  - To assign a caller ID image, ringtone, or group, the contact must be saved to the phone's memory.
- 3. Press **Save** to save the contact.

### Group (Menu 2.3)

Use this menu to organise your contacts in caller groups.

### Creating a new caller group

- 1. Press <Options> and select Add.
- 2. Enter a name for the group.
- 3. Select the caller ID line and set an image.
- 4. Select the ringtone line and set a melody.
- 5. Press **Save** to save the group.

### Adding members to a caller group

- 1. Select a group.
- 2. Press <Add>.
- 3. Press  $\begin{bmatrix} i \\ o k \end{bmatrix}$  to check the contacts to be added.
- 4. Press < Select > .

### Managing caller groups

While viewing the group list, press **Options**> to access the following options:

• **View**: display the members of the selected group.

- Add: add a new group.
- Edit: change the group properties.
- Send message: send an SMS, MMS, or e-mail message to the group members you want.
- Delete: delete the selected group or all groups.
   Group members, however, will not be deleted from Contacts.

### Speed dial (Menu 2.4)

Use this menu to assign a speed dial number (2 to 9) for 8 of your most frequently called numbers.

### Assigning speed dial numbers

- Select a key location from 2 to 9. Key 1 is reserved for your voicemail server.
- 2. Select a contact from the contact list.
- Select a number, if the contact has more than one number.

#### Managing speed dial entries

From the Speed dial screen, press **Options**> to access the following options:

- Add: assign a number to an unassigned key.
- View: check the name and number assigned to a key.
- **Change**: assign a different number to a key.
- **Remove**: clear the speed dial setting for a key.

# Dialling speed dial entries

In Idle mode, press and hold the appropriate key.

# My name card (Menu 2.5)

Use this menu to create a name card and send it to other people.

#### Saving your name card

The procedure for creating your name card is the same as the one for saving a phone number in the phone's memory. ▶ p. 33

#### Using name card options

After saving your name card, press **Options**> to access the following options:

- Edit: edit the name card.
- Send via: send the name card via SMS, MMS, e-mail, or Bluetooth.
- Exchange contact details: exchange name cards with another person via Bluetooth.
- Delete: delete the name card.

## Own number (Menu 2.6)

Use this feature to check your phone numbers, or to assign a name to each of the numbers. Changes made here do not affect the actual subscriber numbers on your SIM card.

## Management (Menu 2.7)

Use this menu to manage Contacts entries.

- Saving location: select a default memory location for saving contacts. If you select Ask on saving, the phone will ask you to select a memory location each time you save a number.
- Copy all to: copy all of the contacts stored on the SIM card to the phone's memory, or vice versa.
- Delete all: delete all of the contacts from your phone's memory, your SIM card, or both.
- Memory status: check the number of contacts you have stored in the phone's memory and on the SIM card.

## Service number (Menu 2.8)

Use this menu to view the list of Service Dialling Numbers (SDN) assigned by your service provider, including emergency numbers and numbers for directory enquiries. This menu is available if your SIM card supports SDN.

- 1. Scroll to the number you want and press **<View>**.
- 2. Press **<Dial>** or [ **↑**].

# **Applications** (Menu 3)

Use this menu to play Java games, play MP3 music files, or edit photos. You can also use convenient features, such as a voice recorder, alarm clock, calculator, converter, and stopwatch.

To access this menu, press < Menu> in Idle mode and select Applications.

# MP3 player (Menu 3.1)

Use this menu to enjoy music. First, you need to save MP3 files into your phone's memory or on a memory card. To enjoy high quality music, you can use an optional Bluetooth stereo headset.

 $\sqrt{}$ 

Normal headsets are not compatible with the MP3 player.

# Downloading or receiving music files

Use these methods to save MP3 files to your phone's memory:

Download from the wireless web ▶ p. 45

- Download from a computer using the optional Samsung PC Studio ► Samsung PC Studio User's Guide
- Via an active Bluetooth connection ▶ p. 85
- Copy to a memory card and insert the card into the phone. ▶ p. 22

The downloaded or received files are stored in the Music folder.  $\blacktriangleright$  p. 64

# Creating a play list

- From the MP3 player screen, press < Options>
  and select Add music from → Phone or Memory
  card.
- 2. Press  $\begin{bmatrix} i \\ ok \end{bmatrix}$  to check the files to be added and press < **Select**>.
- 3. Press **<Back>** to return to the MP3 player screen.

# Playing music files

From the MP3 player screen, press  $\begin{bmatrix} \mathbf{i} \\ o \mathbf{k} \end{bmatrix}$ .

#### During playback, use the following keys:

| Key         | Function                         |
|-------------|----------------------------------|
| ž<br>OK     | Pauses or resumes playback.      |
| Left        | Moves back to the previous file. |
| Right       | Skips to the next file.          |
| Up          | Opens the play list.             |
| Down        | Stops playback.                  |
| <b>▲/</b> ▼ | Adjusts the volume level.        |
| 1           | Turns 3D sound on or off.        |
| 2           | Changes the playback animation.  |
| 3           | Changes the repeat mode.         |
| 4           | Changes the equaliser mode.      |
| 5           | Changes the skin type.           |
| 6           | Turns Shuffle mode on or off.    |

## Using MP3 player options

From the MP3 player screen, press **Options**> to access the following options:

- **Play/Pause**: begin or pause playback.
- Open: access the play list of the current album or album list. On the album list, you can set up multiple albums.
- Go to music: access the Music folder.
- Send via: send the current file via e-mail or Bluetooth.
- Set as: set the file as your ringtone or as a ringtone for a Contacts entry.
- Remove from playlist: remove the selected file from the play list.
- Settings: change the default settings for playing music files.

**Repeat mode**: select a repeat mode.

**Shuffle**: set the MP3 player to play music at random.

**MP3** background play: set the MP3 player to continue playback even if you exit it.

**Equaliser**: select an equaliser setting. **3D sound**: turn 3D sound on or off.

**Visualisation**: change the playback animation.

**Skin**: select a skin type.

**Volume**: select a volume level. **Details**: access the file properties.

# Accessing the play list

From the MP3 player screen, press [Up].

Press **<Options>** to access the following options:

- Play: play the currently selected file.
- Add to play list: add files to the play list.
- · Go to album list: access the album list.
- Move to: move the selected file to another play list.
- **Copy to**: copy the selected file to another play list.
- Move in playlist: move the selected file to the position you want within the play list.
- Remove: remove the selected file or all files from the play list.
- **Details**: access the file properties.

#### Playing MP3 files with the phone closed

Press and hold [  $\triangleright$ II ] to launch the MP3 player. Use the following keys to control the MP3 player:

| Key         | Function                                                                                  |
|-------------|-------------------------------------------------------------------------------------------|
| ►II         | Begins or pauses playback.                                                                |
| l≪          | Moves back to the previous file.                                                          |
| <b>▶►</b> I | Skips to the next file.                                                                   |
| <b>▲/</b> ▼ | Adjusts the volume.                                                                       |
| Ö           | Locks the exposed keys when held down to keep accidental presses from affecting playback. |
|             | Stops playback.                                                                           |
|             |                                                                                           |

# Voice recorder (Menu 3.2)

Use this menu to record voice memos. A voice memo can be up to one hour long.

# Recording a voice memo

1. Press  $\begin{bmatrix} \mathbf{i} \\ o \mathbf{k} \end{bmatrix}$  to start recording.

- Speak into the microphone.
   Press [ i ] to pause or resume recording.
- Press **Stop**> or [Down] to end recording. The voice memo is saved automatically.
- 4. Press [ i to review the voice memo, or [Up] to record a new memo.

## Playing a voice memo

- From the Voice recorder screen, press < Options > and select Go to voice recorder files.
- Select a voice memo.

During playback, use the following keys:

| Key            | Function                    |
|----------------|-----------------------------|
| <b>i</b><br>OK | Pauses or resumes playback. |
| Left           | Moves backward in a memo.   |
| Right          | Moves forward in a memo.    |
| <b>▲/</b> ▼    | Adjusts the volume.         |
| Down           | Stops playback.             |
|                |                             |

## Changing the recording mode

You can change the recording mode of the voice recorder. The maximum recording time is determined by this setting. Before recording a memo, press <**Options**> and select **Settings** → a recording mode:

- Limit for multimedia message: record a voice memo for adding to an MMS message.
- Limit for email: record a voice memo for adding to an e-mail.
- Maximum 1 hour: record a voice memo of up to one hour.

# Image editor (Menu 3.3)

Use this menu to edit your photos using various editing tools.

# Applying an effect

- Press < Options > and select New image → Open or Take photo.
- 2. Select a photo or take a new photo.
- Press < Options > and select Effects → an effect option.

- 4. Press < Done >.
- 5. Press **<Options>** and select **Save as**.
- 6. Enter a new file name and press **<OK>**.

## **Transforming**

- 1. Select a photo or take a new photo.
- Press < Options> and select Transform → an option:
  - **Resize**: change the photo size.
  - Rotate: rotate the photo 90 degrees.
  - **Flip**: flip the photo.
- Press **Done**.
- 4. Press **Options**> and select **Save as**.
- 5. Enter a new file name and press **<OK>**.

# Cropping

- 1. Select a photo or take a new photo.
- 2. Press **<Options>** and select **Crop**.
- Move the cropping frame to the area of the image you want. Press < Options> and select Resize to change the frame size.
- 4. Press **Options**> and select **Done**>.

- 5. Press **<Options>** and select **Save as**.
- 6. Enter a new file name and press **OK**>.

# Adding visual features

You can decorate photos by adding a frame, an image, or a note.

- 1. Select a photo or take a new photo.
- Press < Options> and select Insert → a feature type.
- 3. Select an item or enter text to be inserted.
- Adjust the position of the inserted item and press <**Done**>.
- 5. Press **Options**> and select **Save as**.
- 6. Enter a new file name and press **<OK>**.

# Merging a stamp effect

This editing tool allows you to make an outline stamp of a photo and then merge it with another photo. You can use this tool to create your own photo postcard by taking a photo of a handwritten message and merging it with a photo.

1. Select a photo or take a new photo.

- Press < Options> and select Merge stamp. The photo appears in the image box next to as background.
- 3. Press **<Options>** and select **Add image**.
- Add a photo by selecting or taking a photo. The added photo appears in the image box next to as foreground.
- Press **Options**> and select **Merge**. The foreground photo is added to the background photo as an outline stamp.
- 6. Press **Options**> to access the following stamp edit options:
  - Resize: change the stamp size.
  - Move: change the position of the stamp.
  - Rotate: rotate the stamp.
  - **Stamp color**: change the stamp color.
  - **Shadow on**: apply a shadow to the stamp.
- When you have finished, press < Options > and select Done.
- 8. Press **Options**> and select **Save as**.
- 9. Enter a new file name and press **<OK>**.

# Java world (Menu 3.4)

Use this menu to access the embeded Java games and downloaded Java applications.

# Accessing an embeded game

- 1. Select **My games** → a game.
- 2. Press [ **i** ].

# **Using Java application options**

From the application list, press **Options**> to access the following options:

- Start: launch the selected application.
- Move to: move the application to another folder.
- Delete: delete the selected application or all applications, except for the standard games.
- Lock/Unlock: lock the application to protect it from being deleted, or unlock the application.
- Details: access the application properties.
- Permissions: set permission settings for services charging you additional costs, such as network access and SMS.

- Upgrade: upgrade the application to the latest version.
- Send information via SMS: send the URL containing the application via SMS.
- Memory status: access memory information for applications.
- Setting: select a connection profile to be used for applications requiring network access. You can also add or edit a profile. ▶ p. 87

## World time (Menu 3.5)

Use this menu to set your local time zone and find out what time it is in another part of the world.

## Viewing world time

- From the world map, press [Left] or [Right] to scroll to the city you want. As the time line moves, the time and date of the given zone display.
- 2. Press  $\begin{bmatrix} i \\ ok \end{bmatrix}$  to save the city as your local time zone.

## Applying daylight savings time

- From the world map, press < Options> and select Set daylight saving time.
- 2. Press  $\begin{bmatrix} i \\ ox \end{bmatrix}$  to check the time zones you want.
- 3. Press <Save>.

# Alarm (Menu 3.6)

Use this menu to set alarms. The alert type for a normal alarm corresponds to the call alert type settings. A wake-up alarm is not affected by your sound settings.

# Setting an alarm

- Select the type of alarm.
- 2. Set each alarm option:
  - Alarm: activate the alarm.
  - Alarm time: enter the time for the alarm to ring.
  - AM/PM: Set AM or PM in 12-hour format.
  - Repeat: select a repeat unit.
  - Alarm tone: select an alarm tone.

3. Press < Save > .

# Stopping an alarm

- For a non-wake-up alarm, press any key.
- For a wake-up alarm, press < Confirm> or [ i/s ].
   Press any key, except < Confirm> and [ i/s ], to cause it to sound again after 5 minutes. You can do this a maximum of 5 times.

# Setting the alarm to ring even if the phone is off

From the Alarm screen, select **Auto power** → **On**.

If the phone is off when it is time for the alarm to ring, the phone switches on and sounds the alarm.

#### Calculator (Menu 3.7)

Use this menu to perform basic arithmetic functions, such as addition, subtraction, multiplication, and division.

- Enter the first number.
  - Press <.()> to insert a decimal point or bracket.
  - Press [\*] or [#] to move the cursor.
- 2. Press one of the Navigation keys to access the math function you want.
- Enter the second number.
- 4. Press [ i ] to view the result.
- 5. If necessary, repeat from step 2 to continue the calculation.

#### Converter (Menu 3.8)

Use this menu for common conversions, such as currency and temperature.

- Select a converter.
- 2. Press [Left] or [Right] to select the original unit and press [Down].

- 3. Enter the value to be converted and press [Down].
  - Press [\*] to insert a decimal point.
  - Press [#] to change the temperature to above zero (+) or below zero (-).
- 4. Press [Left] or [Right] to select the unit to which you want to convert.

The equivalent value for the amount you entered displays.

For the currency converter, you can view and set currency rates by pressing **<View rate>**.

## Timer (Menu 3.9)

Use this menu to set a period of time for the phone to count down. The phone will sound an alarm when the specified period of time has expired.

## Starting the timer

- Press < Set >.
- 2. Enter the length of time you want to count down and press <OK>.
- 3. Press  $\begin{bmatrix} i \\ 0 \end{bmatrix}$  to start counting down.

## Stopping the timer

- Press any key when the timer rings.
- Press [ i/k ] on the Timer screen to stop the timer before it rings.

## Stopwatch (Menu 3.10)

Use this menu to measure elapsed time. The maximum time is 10 hours.

- 1. Press  $\begin{bmatrix} i \\ ox \end{bmatrix}$  to start the stopwatch.
- 2. Press  $\begin{bmatrix} \frac{1}{6k} \end{bmatrix}$  to check an interval. You can repeat this step for a total of 4 intervals.

## Key management (Menu 3.11)

Use this menu to manage the license keys you have acquired to activate media contents locked by DRM systems.

Press **Options**> to access the following options:

- **View**: open the corresponding media content.
- **Delete**: delete the selected licence key.
- Go to My Messages: access the message containing the media content.

- Go to My Items: access the corresponding file folder.
- **Details**: access the properties of the licence key.

## SIM AT (Menu 3.12)

This menu is available if you use a SIM AT card that supports SIM Application Tool kit menus and provides additional services, such as news, weather, sports, entertainment, and location services. Available services may vary, depending on your service provider's plans. For details, see your SIM card instructions or contact your service provider.

# Browser (Menu 4)

The Wireless Application Protocol (WAP) browser on your phone allows you to access the wireless web.

From the wireless web, you can access up-to-date information and a wide variety of media content, such as games, wallpapers, ringtones, and music files.

To access this menu, press < Menu> in Idle mode and select Browser.

## Home (Menu 4.1)

Use this menu to connect your phone to the network and load the homepage of the wireless web service provider. You can also press and hold [  $\frac{i}{\omega}$  ] in Idle mode.

# Navigating the web browser

| То                           | Press                                                           |
|------------------------------|-----------------------------------------------------------------|
| scroll through browser items | [Up] or [Down].                                                 |
| select a browser item        | [ i or < Options > and select Go to.                            |
| return to the previous page  | <back>, or <options><br/>and select Go → Back.</options></back> |
| move to the next page        | <options> and select Go → Forward.</options>                    |

## **Using page options**

From any web page, press **Options**> to access the following options:

- **Go to**: access the linked web page.
- **Go to homepage**: return to the homepage.
- Enter URL: enter a URL address manually.
- Go: move backward or forward through pages in history.
- Reload: reload the current page with updated information.
- Bookmarks: bookmark the current page or access the bookmark list.
- Send URL: send the URL of the current page via SMS or e-mail.
- To DesktopView/To SmartFitView: change the display mode of the browser.
- **Save**: save the selected image or page.
- Page details: access the page properties.
- **Browser options**: change the various settings for the browser.

**Cache**: change the cache mode or clear the cache. A cache is a temporary memory that stores recently accessed web pages.

**Cookies:** change the cookie acceptance mode or delete cookies. Cookies are pieces of personal information sent to a web server while navigating the web.

**Preferences:** change the browser display and sound settings.

**Certificates**: access certificate information. **About browser**: access version and copyright information about the browser.

information about the browser.

## Exiting the browser

Press [ I to exit the browser.

#### Enter URL (Menu 4.2)

Use this menu to manually enter a URL address and access the associated web page.

You can add the entered URL to the Bookmark list by selecting **Add bookmark**.

#### Bookmarks (Menu 4.3)

Use this menu to save URL addresses in order to quickly access web pages.

## Adding a bookmark

- Press <Add>. If a bookmark has already been saved, press <Options> and select Add bookmark.
- 2. Enter a title for the bookmark and press [Down].
- Enter a URL address and press <Save>.

# Accessing a bookmarked page

Selecting a bookmark item launches the web browser and access the associated web page.

## Using bookmark options

After saving an item, press **Options**> to access the following options:

- **Go to**: access the bookmarked web page.
- **Go to homepage**: access the homepage.
- Enter URL: enter a URL address manually.
- Edit bookmark: edit the URL address and title of the bookmark.

- Add bookmark: add a new bookmark.
- Send URL: send the URL address of the bookmark via SMS or e-mail.
- Delete: delete the selected bookmark or all bookmarks.

## Saved pages (Menu 4.4)

While offline, you can access the list of pages you have saved during a navigation while viewing a page offline press **Option**> and select Go To to access the page online.

# **History** (Menu 4.5)

You can access the list of pages you have accessed recently.

Select a URL from the list to access the corresponding web page.

#### Clear cache (Menu 4.6)

Use this menu to clear information stored in the cache.

## **Browser settings** (Menu 4.7)

Use this menu to select a connection profile to be used for accessing the wireless web. You can also add or edit a profile. ▶ p. 87

# Messages (Menu 5)

Use the **Messages** menu to send and receive text messages, multimedia messages, and e-mails. You can also use push message and cell broadcast message features.

To access this menu, press < Menu> in Idle mode and select Messages.

## Create message (Menu 5.1)

Use this menu to create and send messages.

#### Text message (Menu 5.1.1)

Short Message Service (SMS) allows you to send or receive text messages that may include simple pictures, animated images, and melodies.

- 1. Enter your message.
  - The maximum number of characters allowed in a message varies by service provider. If your message exceeds the maximum number of characters, the phone will split the message.
- 2. Press **Options**> to access the following options for creating a message:
  - **Insert**: add a template, Contacts entry, or bookmark.
  - Add image/Add animation/Add melody: attach a simple image, animated image, or melody.
  - Attach: attach a name card or calender data as a data format attachment.
  - **Text style**: change the text attributes.
- 3. When you have finished, press < Options > and select Save and send or Send only.
- 4. Enter a destination number. To send the message to more than one recipient, fill in additional destination fields.
- 5. Press  $\begin{bmatrix} \mathbf{i} \\ 0 \end{bmatrix}$  to send the message.

#### Multimedia message (Menu 5.1.2)

Multimedia Message Service (MMS) delivers messages containing a combination of text, image, video, and audio, from phone to phone or from phone to e-mail.

- Select the Subject line.
- Enter the message subject and press  $\begin{bmatrix} i \\ 0 \end{bmatrix}$ .
- Select the Image and Video or Sound line and add an image, a video, or a sound file.

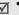

- The maximum size allowed for a message can differ, depending on the country.
- Depending on the file type or DRM (Digital Rights Management) system, some files may not be able to be forwarded.
- 4. Select the **Message** line
- Enter the message text and press  $\begin{bmatrix} i \\ 0k \end{bmatrix}$ .
- Press **Options** to access the following options for editing the message:
  - **Edit**: edit the subject or text of your message.
  - Change image/Change video/Change sound: replace an added item.

- Add memory card: add a file stored a memory card, if inserted.
- Add page: add pages. Move to each page by pressing [Left] or [Right].
- **Delete page**: delete an added page.
- Edit page: change the duration of page display or move the page forward among the other pages.
- Attach: attach Contacts entry as name cards or calender data as data format attachments, or document files stored in the Other files folder.
- Remove subject/Remove message/ Remove media/Remove sound: remove an added item.
- When you have finished, press < Options> and select Send.
- Enter a phone number or e-mail address.
   To send the message to more than one recipient, fill in additional destination fields.
- 9. Press  $\begin{bmatrix} i \\ 0 \end{bmatrix}$  to send the message.

#### **Email** (Menu 5.1.3)

You can create and send e-mails that include text, audio, and images. To use this feature, you need to subscribe to an e-mail service and set up your e-mail account and profile. ▶ p. 60

- 1. Select the **Subject** line.
- 2. Enter the subject of your e-mail and press  $\begin{bmatrix} i \\ 0 \end{bmatrix}$ .
- 3. Select the **Message** line.
- 4. Enter the e-mail text and press  $\begin{bmatrix} i \\ 0k \end{bmatrix}$ .
- Select the **File attached** line and select one of the following options to add files:
  - Add image/Add video/Add sound/Add music: add media files stored in the phone's memory.

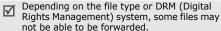

- Other files: add document files stored in the Other files folder.
- Memory card: add files stored on a memory card, if inserted.

- Attach: attach name cards or calender data as data format attachments.
- Press **Options**> to access the following options to edit the e-mail:
  - Edit: edit the subject or text.
  - Remove subject/Remove message: clear the subject or text.
  - Remove attachment: delete the selected attachment.
  - Remove all attachments: delete all attachments.
- When you have finished, press < Options> and select Send.
- 8. Enter an e-mail address.

To send the e-mail to more than one recipient, fill in additional destination fields.

9. Press  $\begin{bmatrix} \mathbf{i} \\ 0 \\ \mathbf{k} \end{bmatrix}$  to send the e-mail.

# My messages (Menu 5.2)

Use this menu to access messages you have received, sent, or which have failed in sending.

## **Inbox** (Menu 5.2.1)

This folder stores all of the messages you have received, except for e-mails.

#### Viewing a message

The following icons may appear on the message list to show the message type:

- SMS
- 🖳 MMS
- MMS notification ( : Being retrieved,
   : Failed to retrieve)
- Woicemail
- Push message from web servers.
- Configuration message, containing network parameters from the service provider.
- CB (Cell broadcast) message from your service provider
- i Delivery report for your sent messages

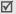

- Depending on the DRM (Digital Rights Management) system, messages having web content may not be able to be forwarded.
- A! icon next to a message means that the message is of high priority. A grey-coloured message icon indicates low priority.

# **Using message options**

While viewing a message, press **Options**> to access the following options:

## **SMS** messages

- Reply via: reply to the sender via SMS or MMS.
- **Forward**: forward the message to other people.
- Delete: delete the message.
- Move to phone/Move to SIM: move the message between the SIM card and the phone's memory.
- Copy entry: extract URLs, e-mail addresses, or phone numbers from the message.
- Copy media: save media content from the message to your phone's memory.

- Protection: protect the message from being deleted. You can protect only those messages stored in the phone's memory.
- Block number: add the sender's number to the Block list to reject the messages from the sender.

#### MMS messages/MMS notifications

- Retrieve: retrieve the MMS message from the MMS server.
- Reply via text message: send a reply via SMS.
- Reply via multimedia message to: send a reply via MMS.
- **Forward**: forward the message to other people.
- **Delete**: delete the message.
- Copy address: extract URLs, e-mail addresses, or phone numbers from the message.
- Copy media: save media content from the message to your phone's memory.
- Protection: protect the message from being deleted.
- **Properties**: access the message properties.

#### **Configuration messages**

- **Install**: apply the configuration specified in the message to your phone.
- Copy address: extract the URLs, e-mail addresses, or phone numbers from the message.
- Delete: delete the message.

## **Push messages**

- Go to URL: connect to the URL specified in the message.
- **Delete**: delete the message.
- Copy address: extract URLs, e-mail addresses, or phone numbers from the message.
- Protection: protect the message from being deleted.

#### **CB** messages

- **Save**: save the message to the phone's memory.
- **Delete**: delete the message.
- **Copy entry**: extract URLs, e-mail addresses, or phone numbers from the message.

#### **Delivery reports**

- **Delete**: delete the report.
- Copy entry: extract URL, e-mail addresses, or phone numbers from the report.
- Protection: protect the report from being deleted.

#### Drafts (Menu 5.2.2)

This folder stores messages you have saved to send at a later time.

When you select a message, it opens in Edit mode so that you can edit and send the message.

#### Outbox (Menu 5.2.3)

This folder stores messages that the phone is attempting to send or has failed to send.

The following icons are available to show the message status:

- Being sent
- Failed to send

While viewing a message, press < Options > to access the following options:

• **Send again**: retry sending the message.

- **Forward**: forward the e-mail to other people.
- Copy entry: extract URLs, e-mail addresses, or phone numbers from the message.
- **Delete**: delete the message.
- Protection: protect the message from being deleted.
- **Details**: access the message properties.

#### **Sent messages** (Menu 5.2.4)

This folder stores messages that you have sent.

While viewing a message, press **Options** to access the following options:

- Open file: open the selected file.
- Save file: save the selected file.
- **Forward**: forward the message to other people.
- Copy entry: extract URLs, e-mail addresses, or phone numbers from the message.
- **Delete**: delete the message.
- Move to phone/Move to SIM: move the SMS message between the SIM card and the phone's memory.

- **Protection**: protect the message from being deleted.
- **Details**: access the message properties.

#### Email inbox (Menu 5.2.5)

This folder stores e-mails that you have received.

## Viewing an e-mail

- Select an e-mail account.
- Press <Yes> when Check for new email displays, or press <Options> and select Check for new mail. The phone checks the e-mail server and downloads new e-mails.

The following icons may appear on the list to show the e-mail status:

- Netrieved from the server
- Seing retrieved
- Xi Failed to retrieve.

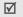

A! icon next to a message means that the message is of high priority. A grey-coloured message icon indicates low priority.

3. Select an e-mail or header.

- 4. Press [ \*] or [ #] to view other pages in the e-mail.
- Press [Left] or [Right] to view the previous or next e-mail.

# **Using e-mail options**

While viewing the e-mail or header, press **Options**> to access the following options:

- Retrieve: retrieve the body of the e-mail from the e-mail server.
- Reply: send a reply to the sender or to the sender and all of the other recipients.
- **Forward**: forward the e-mail to other people.
- **Delete**: delete the e-mail.
- Add to filtering list: add the sender's e-mail address or subject to the Block list to reject emails from that address or containing that subject.
- Copy entry: extract URLs, e-mail addresses, or phone numbers from the e-mail.
- **Copy media**: save the attached files from the e-mail to your phone's memory.

- Protection: protect the e-mail from being deleted.
- Details: access the e-mail properties.

## My folders (Menu 5.2.6)

Use this menu to create new folders and organise your messages.

#### Creating a new folder

- Press < Yes>.
- 2. Enter a folder name and press <**OK**>.

## Using folder options

On the folder list, press **Options**> to access the following options:

- Open: open the selected folder.
- Add folder: add a new folder.
- **Rename folder**: change the folder name.
- Delete: delete the selected folder.

## **Templates** (Menu 5.3)

Use this menu to make and use templates of frequently used messages.

# **Text message templates** (Menu 5.3.1)

You can create SMS templates with the sentences you use frequently so that you can retrieve and insert them when composing an SMS message.

# Creating a template

- Select an empty location.
- 2. Enter a message and press **OK**>.

## Using template options

From the template list, press **Options**> to access the following options:

- Edit: edit the selected template.
- Send message: create and send a new message.
- Delete: delete the selected template.
- Add new: add a new template.

#### Multimedia message templates (Menu 5.3.2)

You can access embedded MMS templates or ones you have saved so that you can use them in composing an MMS message.

From the template list, press **<Options>** to access the following options:

- View: open the selected template.
- Edit: edit the template.
- **Send**: create and send a new message.
- Delete: delete the selected template or all templates.

# Delete all (Menu 5.4)

Use this menu to delete messages in each message folder all at once.

- Press [ i k ] to check the message folders to be cleared.
  - Pressing the key twice displays the message types so that you can specify the ones to be cleared.
- 2. Press < Delete >.

- Press [ i/k ] to select the check box to delete protected messages, and then press < Yes>.
- 4. Press < Yes> to confirm the deletion.

# Settings (Menu 5.5)

Use this menu to set up various options for using the messaging service.

**Text message** (Menu 5.5.1)

You can configure SMS settings.

 Send settings: set up the options for sending SMS messages:

**Reply path**: allow recipients to reply to you through your SMS server.

**Delivery report**: set the network to inform you when your messages have been delivered.

Character support: select a character encoding type. If you select **Automatic**, the phone switches the encoding type from GSM-alphabet to uni-code if you enter a uni-code character. Use of uni-code encoding will reduce the maximum number of characters in a message to about half.

If this menu is not shown, your phone provides automatic character encoding by default.

**Bearer selection**: select either **GSM** or **GPRS preferred**, depending on your network.

- Block number: store the phone numbers from which you want to reject messages.
- Current profile: select an SMS setting profile.
- Profile settings: set the properties of each profile.

**Service centre**: store or change the number of your SMS server.

**Default destination**: enter the default destination.

**Default type:** set the default message type. The network can convert the messages into the selected format.

**Default validity**: set the length of time your messages are stored in the SMS server.

**Setting name**: enter a profile name.

# Multimedia message (Menu 5.5.2)

You can configure MMS settings.

 Sending settings: set up the options for sending MMS messages:

**Delivery report**: set the network to inform you when your messages have been delivered.

**Hide address:** set your address to be hidden from the recipient's phone.

**Read reply**: send a read-reply request along with your messages.

**Priority**: set the priority level of messages.

**Expiry date**: set the length of time messages are stored in the MMS server.

**Delivery time**: set a time delay before messages are sent.

**Outgoing message size**: select a maximum size of attached items allowed for messages.

 Retrieve settings: set up the options for receiving MMS messages:

**Reject unknown senders:** reject messages from unknown senders.

**Allow adverts**: accept advertisements.

**Allow information**: accept information messages.

**Allow personal**: accept personal messages.

**Allow Reports**: set the network to inform the sender when a message has been delivered to you.

**Recep. in home network**: determine if your phone retrieves new messages automatically when you are in your home service area.

**Reception when abroad**: determine if your phone retrieves new messages automatically when you are roaming on another network.

Reception within home network or abroad has the following options:

- Manual: the phone displays notifications. Use the Retrieve option to manually download new messages.
- Automatic: the phone automatically retrieves messages from the server.
- **Reject**: the phone rejects all messages.
- Profile: select a connection profile to be used for MMS. You can also add or edit a profile. ➤ p. 87

• Creation mode: select an MMS creation mode.

**Free**: you can create and send messages using unsupported file formats.

**Restricted**: you are not able to create and send messages using unsupported file formats.

**Warning**: the phone informs you when you create and send a message using unsupported file formats.

#### **Email** (*Menu 5.5.3*)

You can configure default e-mail settings.

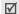

You cannot change e-mail profile and account settings while an e-mail is being sent or retrieved.

 Sending settings: set up the options for sending e-mails:

**Send copy to self**: send a copy of your e-mails to your e-mail account.

**Delivery confirm**: set the network to inform you when your e-mails have been delivered.

**Read confirm**: send a read-reply request along with e-mails.

**Reply to address**: set an e-mail address to receive read-reply messages from recipients.

**Priority**: select the priority level of e-mails.

**Include signature**: attach your name, phone number, a simple memo, or a tag line to your e-mails.

**Edit name**: edit the name in your signature. **Edit number**: edit the phone number in your signature.

**Edit note**: edit the tag line in your signature.

 Reception settings: set up the options for receiving e-mails:

**Check interval**: determine how often the phone checks the server for incoming e-mails. If you select **Do not notify**, use the **Check for new email** option to receive new e-mails manually.

**Read reply**: determine whether or not the phone sends a read-reply for incoming e-mails. If you select **Reply reminder**, the phone reminds you to send a read-reply.

**Reject if larger than**: determine the maximum size for incoming e-mails. Your phone will reject e-mails that exceed the specified size.

**Download method:** set whether the phone downloads e-mail headers only or e-mail headers and bodies borh.

**Leave copy of messages on server**: leave copies of e-mails on the e-mail server after retrieving.

- Block list: specify e-mail addresses or subjects you want to reject.
- Email account: set up an e-mail account and select an account to be used.

Current account: select an account.

**Account settings**: configure e-mail accounts using different e-mail servers. Set the options for each account:

**Account name:** enter a name for the currently selected account.

User name: enter a user name.

Email address: enter your e-mail address.

**SMTP server**: enter the IP address or domain name of the outgoing e-mail server.

**SMTP port**: enter the SMTP port number.

**Connect to POP3 server first**: connect to the POP3 server before connecting to the SMTP server to send e-mails.

**Protocol type**: select the protocol for the incoming e-mail server. The remaining options depend on the protocol type setting.

When the protocol type is **POP3**:

**POP3 server**: enter the IP address or domain name of the server that receives your e-mail.

**POP3 port**: enter the POP3 port number.

**User ID**: enter the POP3 user name. **Password**: enter the POP3 password.

**Use SMTP authentication**: enable SMTP authentication, which requires the user to login before sending e-mails.

**Same as POP3**: select if you want the SMTP server to have the same parameters as the POP3 server.

**SMTP user ID**: enter the SMTP user name.

**SMTP password**: enter the SMTP password.

**APOP login:** connect to the server by using the APOP login scheme.

**Secure connection**: use a secure connection for the e-mail service.

When the protocol type is **IMAP4**:

**IMAP4 server**: enter the IP address or domain name of the server that receives your e-mail.

IMAP4 port: enter the IMAP4 port number.

**User ID**: enter the IMAP4 user name. **Password**: enter the IMAP4 password.

**Use SMTP authentication**: enable SMTP authentication, which requires the user to login

before sending e-mails.

**Same as POP3**: select if you want the SMTP server to have the same parameters as the IMAP4 server.

**SMTP user ID**: enter the SMTP user name. **SMTP password**: enter the SMTP password.

**Include attachments**: select this option to receive attachments with e-mails.

**Email retrieval limit**: set the number of headers you will retrieve from the server.

**Secure connection**: use a secured connection for e-mail service.

Email profile: select a connection profile to be used for e-mail services. You can also add or edit a profile. ▶ p. 87

#### Push message (Menu 5.5.4)

You can change the settings for receiving push messages from the wireless web server.

- Receive: set how your phone receives push messages.
- **Black list**: manage blocked server addresses.

**Broadcast** (Menu 5.5.5)

You can change the settings for receiving CB messages.

Receive: select to receive CB messages, or not.

- Channel list: indicate the channels from which you wish to receive CB messages. Please contact your service provider for further details.
- Language: select the preferred languages in which CB messages display.

## Memory status (Menu 5.6)

Use this menu to view the amount of memory currently in use in each folder.

# File manager (Menu 6)

The **File manager** menu allows you to access images, videos, music files, and sound files stored in the phone's memory or on a memory card.

To access this menu, press < Menu> in Idle mode and select File manager.

## **Tips for Digital Rights Management**

As a result of the Digital Rights Management (DRM) system, some of the media items you download from the Internet or receive by MMS may require a license key to access them.

You can acquire the key from the website which owns the rights to the content; use the **Activate key** option.

#### Note the following icons on the list:

- Forwardable item with a valid key.
- Forwardable item without a valid key.
- Inforwardable item with a valid key.
- Inforwardable item without a valid key.

Your service provider supports only count-based or unlimited-access DRM files.

# Images (Menu 6.1)

This menu displays photos you have taken and images you have downloaded, received in messages, or imported from your computer.

# Viewing an image

- Select an image folder.
- 2. Select an image.

You can view your photos as a slide show.

- Select an image filder.
- 2. Press <Options> and select Slide show.
- 3. Select an interval option. The slide show begins.
- 4. Press **Stop** to stop the slide show.

# Using image options

While viewing an image, press **Options**> to access the following options:

- **List**: return to the image list.
- Send via: send the file via MMS, e-mail, or Bluetooth.
- Set as: set the image as wallpaper for the displays or as a caller ID image for a Contacts entry.
- Edit: edit the image using the Image editor if it is a photo taken by the camera on the phone.
   p. 40
- Activate key: get a license key when the key for the selected DRM file expires.

- Delete: delete the file.
- **Rename**: change the file name.
- Move to: move the file to another folder or to a memory card.
- **Copy to**: copy the file to a memory card.
- Visible to Bluetooth: share the file or all files with other Bluetooth devices.
- **Protection**: protect the file from being deleted.
- **Details**: access the file properties.
- Key management: manage the license keys you have acquired.

#### Videos (Menu 6.2)

This menu displays video clips you have recorded, downloaded, received in messages, or imported from your computer.

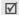

Video clips recorded on other devices, such as camcorders, may not play correctly.

## Playing a video clip

- 1. Select a video folder.
- 2. Select a video clip.

During playback, use the following keys:

| Key            | Function                    |
|----------------|-----------------------------|
| <b>i</b><br>OK | Pauses or resumes playback. |
| Left           | Moves backward in a file.   |
| Right          | Skips forward in a file.    |
| <b>▲/</b> ▼    | Adjusts the volume.         |
| Down           | Stops playback.             |
|                |                             |

## Using video options

From a video screen, press **Options** to access the following options:

- List: return to the video list.
- Send via: send the file via MMS, e-mail, or Bluetooth.
- **Set as wallpaper**: set the video clip, if saved as a 3gp file, as wallpaper for the main display.
- Activate key: get a license key when the key for the selected DRM file expires.

- Delete: delete the file.
- **Rename**: change the file name.
- Move to: move the file to another folder or to a memory card.
- Copy to: copy the file to another folder or to a memory card.
- **Visible to Bluetooth**: share the file or all files with other Bluetooth devices.
- **Protection**: protect the file from being deleted.
- Details: access the file properties.
- Key management: manage the license keys you have acquired.

#### Music (Menu 6.3)

This menu displays MP3 files you have downloaded or imported from your computer.

Select a file. The MP3 player opens. ▶ p. 37

#### Sounds (Menu 6.4)

This menu displays voice memos you have recorded, and sound files you have downloaded, received in messages, or imported from your computer.

# Playing a sound clip

- Select a sound folder.
- Select a sound clip. For a voice memo, see Voice recorder. ▶ p. 39

## Using sound options

From a sound screen, press **<Options>** to access the following options:

- List: return to the sound list.
- Send via: send the file via MMS, e-mail, or Bluetooth.
- Activate key: get a license key when the key for the selected DRM file expires.
- **Delete**: delete the file.
- Rename: change the file name.

- Move to: move the file to another folder or to a memory card.
- Copy to: copy the file to another folder or to a memory card.
- Visible to Bluetooth: share the files with other Bluetooth devices.
- **Protection**: protect the file from being deleted.
- Details: access the file properties.
- Key management: manage the license keys you have acquired.

## Other files (Menu 6.5)

Use this menu to view various document files and files stored in the phone's memory without corruption. Available file formats are DOC, XLS, PPT, PDF, and TXT.

## Viewing a file

Select a file. Picsel File Viewer runs to open the document.

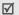

Depending on the file size or memory capacity of Picsel File Viewer, a file may not open properly.

Use the following keys to view the document:

| Key                    | Function                                                       |
|------------------------|----------------------------------------------------------------|
| Up/Down/<br>Left/Right | Pans around the page.                                          |
| <b>▲/</b> ▼            | Zooms in or out.                                               |
| <b>i</b><br>OK         | Fits the document to the page size.                            |
| 2                      | Returns to the first page.                                     |
| 4                      | Returns to the previous page.                                  |
| 5                      | Rotates the document.                                          |
| 6                      | Moves to the next page.                                        |
| 8                      | Moves to the last page.                                        |
| *                      | Changes the display to Full screen view or Normal screen view. |

## **Using document options**

While viewing a document, press **Options**> to access the following options:

Full screen view: change the display to Full screen view.

- Zoom: zoom in or out.
- Fit to: fit the document to the page size, screen width, or screen height.
- **Go to**: move to another page of the document.
- Rotate: rotate the document.
- Screen panning/Normal panning: change the panning mode to by screen or by preset picsel.
- Send via: send the file via MMS, e-mail, or Bluetooth.
- Move to memory card: move the file to a memory card.
- Copy to memory card: copy the file to a memory card.
- Delete: delete the selected file or all files.
- **Rename**: change the file name.
- Visible to Bluetooth: share the file or all files with other Bluetooth devices.
- Protection: protect the file from being deleted.
- **Details**: access the file properties.
- **Shortcuts**: view the functions of the keys you can use in Picsel File Viewer.

## Memory card (Menu 6.6)

Use this menu to access the files stored in a memory card. This menu is shown only when a memory card is inserted into the phone.

# Memory status (Menu 6.7)

Use this menu to view memory information for media items in the phone's memory or on a memory card. For the phone's memory press [Left] or [Right] to view the memory status by size or number of items.

# Calendar (Menu 7)

The **Calendar** menu enables you to keep track of your schedule.

To access this menu, press < Menu> in Idle mode and select Calendar.

# Consulting the calendar

When you enter the **Calendar** menu, the calendar in Month view appears with today's date indicated by a blue box.

## Selecting a day

- Press [Left] or [Right] to move by day.
- Press [Up] or [Down] to move by week.
- Press [▲/▼] to move by month.

## Using calendar options

Press **Options**> to access the following options:

- View mode: change the view mode of the calendar. ▶ p. 70
- Create: add a new event. ▶ next section
- Go to: select today's date or enter a specific date.
- Sort by: sort items by type of event.
  - **Delete**: delete the items stored on the calendar by using various deleting options.
    - You can delete recurring events in Day view only.
  - **Missed alarm events**: view events whose alarms you have missed.
- Memory status: access memory information for the event items stored on the calendar.

# Creating an event

You can store scheduled events, anniversaries, memos, and To do items on the calendar. More than one event per day can be stored.

## Entering a new scheduled event

- 1. Select a date on the calendar.
- 2. Press **<Options>** and select **Create** → **Schedule**.
- 3. Enter information or change the settings:
  - Subject: enter a title for the event.
  - Details: enter event details.
  - Start date and Start time: enter the starting date and time for the event.
  - AM/PM: select AM or PM in 12-hour time format.
  - End date and End time: enter the ending date and time for the event.
  - AM/PM: select AM or PM in 12-hour time format.
  - Location: enter information about the event location.
  - Alarm: set an alarm for the event.

- **Before**: set how long before the event the alarm is to alert you.
- Alarm tone: select an alarm tone.
- Repeat: set the event to recur and select a repeat unit.
- Until: set the ending date, if the event will recur.
- 4. Press **Save** to save the event.

## **Entering a new anniversary**

- 1. Select a date on the calendar.
- Press < Options > and select Create → Anniversary.
- 3. Enter information or change the settings:
  - Occasion: enter information about the anniversary.
  - Date: enter the date.
  - Alarm: select to set an alarm for the anniversary.
  - **Before**: set how long before the event the alarm is to alert you.
  - **Alarm time**: enter the time for the alarm to ring.

- AM/PM: select AM or PM in 12-hour time format.
- Alarm tone: select an alarm tone.
- Repeat every year: set the phone to remind you of the anniversary every year.
- 4. Press **Save** to save the event.

#### Entering a memo

- Select a date on the calendar.
- 2. Press **<Options>** and select **Create** → **Memo**.
- 3. Enter a memo and press **<Save>**.

# Entering a To do item

- 1. Select a date on the calendar.
- 2. Press **<Options>** and select **Create** → **To do**.
- 3. Enter information or change the settings:
  - **To do**: enter information about the item.
  - Start date: enter the starting date.
  - **Due date**: enter the ending date.
  - **Select priority**: select a priority level.
- 4. Press < Save > to save the event.

# Viewing an event

Once you have scheduled events, the event icons and the number of events for a specific day appears at the bottom of the calendar.

- Scheduled event
- Anniversary

In the second of the second of

• ∰ Memo

#### Accessing an event

- 1. Select a date on the calendar to display the events for the day.
- 2. Select an event to view its details.
- 3. Press [Left] or [Right] to access the other events scheduled for the selected day.

## Using event options

While viewing an event, press **Options**> to access the following options:

- **Edit**: edit the event.
- Create: add a new event.
- Send via: send the event via SMS, MMS, e-mail, or Bluetooth.

- View mode: change the view mode of the calendar.
- Delete: delete the event.
- Memory status: access memory information for the events stored on the calendar.

# Viewing an event in a different mode

You can change the calendar display to Day view or Week view. Press <**Options**> and select **View mode**→ a view mode.

## Day view

You can view events for the selected date. Select an event to view its details.

The following icons may display to indicate the event status:

- Alarm set
- \$\square\$ Recurring event
- To do item priority (Red: high, Blue: normal, Grey: low)
- M Completed To do item

#### Week view

You can view events for the selected week. A cell on the timetable indicates the presence of a schedule item. Select a cell in the day you want.

# Camera (Menu 8)

You can use the camera module embedded in your phone to take photos and record videos.

To access this menu, press < Menu> in Idle mode and select Camera, or press [3].

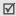

- Do not take photos of people without their permission.
- Do not take photos in a place where cameras are not allowed.
- Do not take photos in a place where you may interfere with another person's privacy.

# Taking a photo

You can take photos in various modes. The camera produces JPEG photos.

- When you take a photo in direct sunlight or in bright conditions, shadows may appear on the photo.
- Access the Camera menu or press and hold [8] to turn on the camera.
- 2. Adjust the image to be captured.

  - Use the keypad to change the camera settings or switch to other modes. ▶ p. 72
- 3. Press [181] to take a photo. The photo is saved in the **Photos** folder.

| 4. | То                     | Press                         |  |
|----|------------------------|-------------------------------|--|
|    | access photo options   | < <b>Options&gt;. ▶</b> p. 73 |  |
|    | delete the photo       | [C] and then <yes>.</yes>     |  |
|    | return to Capture mode | <preview>.</preview>          |  |

# Using camera options in Capture mode

In Capture mode, press < >> to access the following options:

- Record video: switch to Record mode.
- Shooting mode: take a photo in the following modes:

**Single shot**: take a photo in normal mode. You can select whether or not the camera automatically saves a photo.

**Multi shot**: take a series of action stills. You can select the number of photos the camera will take and the shutter speed.

**Mosaic shot**: take several stills and save them in one frame. You can select the layout.

- Effects: change the colour tone or apply a special effect.
- **Frames**: apply a decorative frame.
- Flash: determine the use of the flash.
- Timer: set a time delay before the camera takes a photo.
- Go to photos: access the Photos folder.

Settings: change the default settings for taking a photo.

**Size**: select an image size.

**Quality**: select an image quality setting.

**Viewfinder**: select a preview screen.

**Shutter sound**: select the sound that you hear when you press the shutter release, [ all ].

**Zoom sound:** turn the sound effect for zooming on or off.

**Brightness sound**: turn the sound effect for brightness adjustment on or off.

**White balance**: adjust the colour balance of the image. You can make your photo appear warmer or cooler.

**ISO**: change the ISO setting, which controls the sensitivity of your camera. For low light situations, lower the ISO number to increase image quality. The higher the ISO number, the faster the camera shutter functions and the more sensitive the camera is to light. Higher ISO settings may bring some distortion to an image.

**Save**: select the memory location to store photos, if a memory card is inserted.

• **Shortcuts**: view the functions of the keys you can use in Capture mode.

# Using the keypad in Capture mode

You can use the keypad to customise your camera settings in Capture mode.

| Key        | Function                                             |
|------------|------------------------------------------------------|
| Left/Right | Adjusts the image brightness.                        |
| Up/Down    | Zooms in or out.                                     |
| <b>A</b>   | Flips the image vertically.                          |
| ▼          | Shows the mirror image.                              |
| 1          | Switches to Record mode. ▶ p. 74                     |
| 2          | Changes the image size.                              |
| 3          | Changes the image quality.                           |
| 4          | Changes the shooting mode.                           |
| 5          | Changes the colour tone or applies a special effect. |

| Key | Function                                  |
|-----|-------------------------------------------|
| 6   | Changes the ISO setting.                  |
| 7   | Selects a decorative frame.               |
| 8   | Sets the timer.                           |
| 9   | Goes to the <b>Photos</b> folder. ▶ p. 62 |
| *   | Changes the preview screen.               |
| 0   | Determines the use of the flash.          |
| #   | Changes the white balance.                |
|     |                                           |

## Using photo options

After saving a photo, press **Options**> to access the following options:

- View: access one of the multi-shot photos.
- **Take another**: return to Capture mode.
- Send via: send the file via MMS, e-mail, or Bluetooth.
- Set as: set the photo as wallpaper for the displays or as a caller ID image for a Contacts entry.

- **Edit**: edit the photo using the Image editor. ▶ p. 40
- Delete: delete the file.
- **Rename**: change the file name.
- Go to photos: access the Photos folder.
- Protection: protect the file from being deleted.
- **Details**: access the file properties.

# Taking a photo with the phone closed

- 1. Press and hold [18].
- If necessary, press [►II] to highlight □.

| Press                                                |
|------------------------------------------------------|
| [ 🛦 ].                                               |
| [▼].                                                 |
| and hold $[ \blacktriangle / \blacktriangledown ]$ . |
| [ I44 ].                                             |
| [ <b>&gt;&gt;</b> I ].                               |
|                                                      |

4. Press [窗] to take a photo. The photo is automatically saved.

# Recording a video

You can record a video of what is displayed on the camera screen and save it.

- 1. In Capture mode, press [1].
- 2. Adjust the image to be captured.

  - Use the keypad to change the camera settings or switch to other modes. ▶ p. 75
- 3. Press [181] to start recording.
- 4. Press [图] or < 图 > to stop recording. The video is automatically saved in the **Video clips** folder.

| 5. <b>To</b>             | Press                          |
|--------------------------|--------------------------------|
| play back the video clip | [ <i>i</i> ].                  |
| access video options     | < <b>Options&gt;</b> . ▶ p. 76 |
| delete the video clip    | [C] and then <yes>.</yes>      |
| return to Record mode    | <preview>.</preview>           |

# Using camera options in Record mode

In Record mode, press < >> to access the following options:

- Take photo: switch to Capture mode.
- Effects: change the colour tone or apply a special effect.
- Flash: determine the use of the flash.
- **Timer**: set a time delay before the camera starts recording.
- Go to videos: access the Video clips folder.
- Settings: change the following settings for recording a video:

**Recording mode**: select a video recording mode. Select **Limit for MMS/Wallpaper** to record a

video suitable for messaging or for setting as wallpaper. The video clip is saved in 3GP format.

Select **Normal** to record a video within the limit of the currently available memory. The video clip is saved in MP4 format.

**Size**: select a frame size.

**Quality**: select an image quality setting.

**Viewfinder**: select a preview screen.

Audio record: record audio with a video clip.

**Zoom sound**: turn the sound effect for zooming

on or off.

**Brightness sound**: turn the sound effect for brightness adjustment on or off.

**White balance**: adjust the colour balance of the image. You can make your video appear warmer or cooler.

**Save**: select the memory location to store video clips, if a memory card is inserted.

• **Shortcuts**: view the functions of the keys you can use in Record mode.

# Using the keypad in Record mode

You can use the keypad to customise your camera settings in Record mode:

| Key        | Function                      |  |
|------------|-------------------------------|--|
| Left/Right | Adjusts the image brightness. |  |
| Up/Down    | Zooms in or out.              |  |

| Key      | Function                                             |
|----------|------------------------------------------------------|
| <b>A</b> | Flips the image vertically.                          |
| ▼        | Shows the mirror image.                              |
| 1        | Switches to Capture mode. ▶ p. 71                    |
| 2        | Changes the frame size.                              |
| 3        | Changes the image quality.                           |
| 4        | Changes the video recording mode.                    |
| 5        | Changes the colour tone or applies a special effect. |
| 7        | Mutes or unmutes audio.                              |
| 8        | Sets the timer.                                      |
| 9        | Goes to the <b>Video clips</b> folder. ▶ p. 63       |
| *        | Changes the preview screen.                          |
| 0        | Determines the use of the flash.                     |
| #        | Changes the white balance.                           |

# Using video options

After saving a video clip, press **Options**> to access the following options:

- Record another: return to Record mode.
- Send via: send the file via MMS, e-mail, or Bluetooth.
- Set as wallpaper: set the video clip, if saved as a 3GP file, as wallpaper for the main display.
- Delete: delete the file.
- **Rename**: change the file name.
- Go to videos: access the Video clips folder.
- Protection: protect the file from being deleted.
- Details: access the file properties.

# Recording a video with the phone closed

- 1. Press and hold [窗].
- 2. If necessary, press [►II] to highlight 🎥.
- 3. Aim the camera lens at the subject.

| ł. To                     | Press                                               |  |
|---------------------------|-----------------------------------------------------|--|
| flip the image vertically | [ 🛦 ].                                              |  |
| show the mirror image     | [▼].                                                |  |
| turn the flash on or off  | and hold $[ \blacktriangle/ \blacktriangledown ]$ . |  |
| adjust the brightness     | [H4].                                               |  |
| zoom in or out            | [▶▶ ].                                              |  |

- 5. Press [181] to start recording.
- Press [園] to stop recording. The video clip is automatically saved.

# Settings (Menu 9)

The **Settings** menu provides you with various setting options to customise the phone to your preferences and needs. You can also reset the settings to their default status.

To access this menu, press < Menu> in Idle mode and select Settings.

## Time and date (Menu 9.1)

Use this menu to change the time and date displayed on your phone. Before setting the time and date, specify your time zone in the **World time** menu.

• p. 42

- Set time: enter the current time.
- AM/PM: select AM or PM in 12-hour time format.
- Time format: select a time format.
- Set date: enter the current date.
- Calendar starting day: set which day of the week the calendar starts with.

# Phone settings (Menu 9.2)

Many different features of your phone's system can be customised to suit your preferences.

### Language (Menu 9.2.1)

Use this menu to select one of several languages for the display text.

### **Greeting message** (Menu 9.2.2)

Use this menu to enter the greeting that is displayed briefly when the phone is switched on.

### Shortcut (Menu 9.2.3)

You can use the Navigation keys as shortcuts to access specific menus directly from Idle mode. Use this menu to assign a shortcut to a key.

## Assigning a shortcut menu

- Select a key to be used as a shortcut key.
- 2. Select the menu to be assigned to the key.

# Using shortcut options

Press **Options**> to access the following options:

- Change: assign or change a shortcut menu.
- **Remove**: deactivate the shortcut assignment to the selected key.
- **Remove all**: deactivate all shortcut assignments.

## Volume key (Menu 9.2.4)

Use this menu to set whether the phone mutes the call ringer or rejects a call if you press and hold  $[ \blacktriangle/\blacktriangledown ]$  when a call comes in.

## Extra settings (Menu 9.2.5)

You can turn the automatic redialling or answering feature on or off, and lock the external keys.

- Auto redial: set the phone to make up to ten attempts to redial a phone number after an unsuccessful call.
- Active flip: answer an incoming call by opening the phone.
- Anykey answer: answer an incoming call by pressing any key, except [ ] or <Reject>.
- Cover keypad lock: lock the exposed keys to keep accidental presses from affecting your phone's operation when the phone is closed.

# **Display settings** (Menu 9.3)

Use this menu to change settings for the display and backlight.

# Wallpaper (Menu 9.3.1)

You can set up the idle screen on both displays.

 Main display: select an image or video clip to be displayed on the main display.

- **Cover display**: select an image to be displayed on the external display.
- Text position: select a text position. If you don't want to display text in Idle mode, select Off.
- **Text mode**: select a font style.
- Text colour: select a font colour.
- Graphic logo: set the phone to display a graphic icon instead of the service provider's logo on the idle screen. This is only available if a graphic icon has been received in a message.

# Main menu style (Menu 9.3.2)

You can select a display style for the main menu screen.

### **Skin** (*Menu* 9.3.3)

You can select a skin colour pattern for Menu mode.

# Brightness (Menu 9.3.4)

You can adjust the brightness of the display for varying lighting conditions.

### Back light (Menu 9.3.5)

You can select the length of time the backlight stays on or the length of time the display stays on in Dim mode, in which the backlight is off.

- Main display normal: select the length of time the backlight stays on.
- **Main display dim**: select the length of time the display stays on in Dim mode after the backlight turns off. After a specified time, the display turns off.

# **Dialing display** (Menu 9.3.6)

Use this menu to select a font colour for the numbers entered while dialling.

### **Show caller information** (Menu 9.3.7)

Use this menu to set the phone to display missed call notifications with the most recently missed caller's information. To set the external display to show caller information, select With cover display.

# **Sound settings** (Menu 9.4)

Use this menu to customise various sound settings.

## **Incoming call** (Menu 9.4.1)

Use this menu to change the sound settings for incoming calls.

- **Ringtone**: select a ringtone to be used for the call ringer.
- Volume: select a ringtone volume.
- **Alert type**: specify how you are to be informed of incoming calls.

# **Keypad tone** (Menu 9.4.2)

Use this menu to select the tone that the phone sounds when you press a key.

You can adjust the keypad tone volume using [ \( \( \) / ▼ ] in Idle mode.

### Message tone (Menu 9.4.3)

Use this menu to change the sound settings for incoming SMS messages, MMS messages, e-mails, and CB messages individually.

# Menu functions

- Tone: select one of several message tones.
- Alert type: specify how you are to be informed when a message comes in.
- Repetition: specify how often the phone informs you of a new message.

# Power on/off (Menu 9.4.4)

Use this menu to select the melody that the phone sounds when it is switched on or off.

# Flip tone (Menu 9.4.5)

Use this menu to select the tone that the phone sounds when you open or close the phone.

# Quiet mode (Menu 9.4.6)

Use this menu to set how the phone acts to alert you to a specific event while in Quiet mode.

#### Extra tones (Menu 9.4.7)

Use this menu to customise additional tones for the phone.

 Minute minder: set the phone to beep every minute during an outgoing call to keep you informed of the length of your call.

- Connection tone: set the phone to beep when it connects to the system.
- Alert on call: set the phone to beep when you receive a new message or when the time for an alarm comes during a call.
- Indicative tone: set the phone to beep when you have made a mistake or something wrong happens on the phone.

### **Network services** (Menu 9.5)

Use this menu to access network services. Please contact your service provider to check their availability and subscribe to them, if you wish.

### Call diverting (Menu 9.5.1)

This network service reroutes incoming calls to a phone number that you specify.

- 1. Select a call diverting option:
  - **Divert always**: divert all calls.
  - Busy: divert calls when you are on another call.
  - No reply: divert calls when you do not answer the phone.

- Unreachable: divert calls when you are not in an area covered by your service provider or when your phone is switched off.
- Cancel all: cancel all call diverting options.
- 2. Select the type of calls to be diverted.
- Select Activate. To deactivate call diverting, select Deactivate.
- 4. Move to the **Divert to** line.
- 5. Enter the number to which calls are to be diverted.
- If you selected **No reply**, move to the **Seconds** line and select the length of time the network delays before diverting a call.
- 7. Press < Select > .

#### **Call barring** (Menu 9.5.2)

This network service allows you to restrict your calls.

- 1. Select a call barring option:
  - All outgoing calls: prohibit all outgoing calls.
  - International: prohibit international calls.

- International except home: only allow calls to numbers within the current country when you are abroad, and to your home country.
- All incoming calls: prohibit incoming calls.
- Incoming while abroad: prohibit incoming calls when you use your phone outside of your home country.
- Cancel all: cancel all call barring settings, allowing calls to be sent and received normally.
- Change barring password: change the call barring password obtained from your service provider.
- 2. Select the type of calls to be barred.
- Select Activate. To deactivate call barring, select Deactivate.
- Enter the call barring password supplied by your service provider and press < Select>.

## **Call waiting** (Menu 9.5.3)

This network service informs you when someone is trying to reach you while you are on another call.

- Select the type of calls to which call waiting option will apply.
- Select Activate and press <Select>. To deactivate call waiting, select Deactivate.

## **Network selection** (Menu 9.5.4)

This network service allows you to either automatically or manually select the network to be used while roaming outside of your home area. You can select a network other than your home network only if there is a valid roaming agreement between the two.

## Caller ID (Menu 9.5.5)

This network service allows you to prevent your phone number from being displayed on the phone of the person being called. If you select **Default**, the phone will use the default setting provided by the network.

Some networks may not allow you to change this setting.

### Voice mail server (Menu 9.5.6)

Use this menu to store the number of the voicemail server and access your voicemails.

 $\sqrt{}$ 

You must store the voicemail server number before accessing the server. Your service provider can give you the number.

- Connect to voice server: connect to the voicemail server to listen to your messages.
- Voice server number: enter the voicemail server number.

## Closed user group (Menu 9.5.7)

Use this menu to set incoming and outgoing calls to be restricted to a selected user group. For details about how to create a closed user group (CUG), contact your service provider.

- Index list: add, delete, or activate CUG index numbers.
- Outside access: enable calls to numbers other than those in the closed user group. This feature depends on the nature of your CUG subscription.

**Default group:** enable the default CUG, if you have set one with your service provider. When making a call, you are given the option of using your default CUG, instead of selecting one from the list.

#### **Band selection** (Menu 9.5.8)

For the phone to make and receive phone calls, it must register with an available network. Your phone can handle any of the following types of networks: GSM 1900 and Combined GSM 900/1800.

The country where you purchased your phone determines the default band that it uses. When you travel abroad, you may need to change to an appropriate band.

### Bluetooth (Menu 9.6)

Using the Bluetooth feature, you can connect the phone wirelessly to other Bluetooth devices and exchange data with them, talk hands-free, or control the phone remotely.

Bluetooth technology allows free wireless connections between all Bluetooth-compliant devices within a range of 10 meters. Since the devices communicate using radio waves, they do not need to be in line of sight to each other.

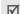

- If there are obstacles between the devices, the operating distance may be reduced.
  - It is recommended that you don't use the Bluetooth feature while using multimedia features, such as voice recorder, camera, and MP3 player, or vice versa, for better performance.
  - · Some devices may not be compatible with your phone.

#### Setting up the Bluetooth feature

The **Bluetooth** menu provides the following options:

- **Activation**: activate or deactivate the Bluetooth feature.
- **My devices**: search for connectable Bluetooth devices.
- My phone's visibility: allow other Bluetooth devices to search for your phone.

# Menu functions

- **My phone's name**: assign a Bluetooth device name to your phone, which is then displayed on other devices.
- **Secure mode**: determine if the phone asks for your confirmation when other devices access your data.
- Bluetooth services: display available Bluetooth services.

### Searching for and pairing with a Bluetooth device

- 1. From the Bluetooth setting options, select My devices.
- Select Search for new devices.

After searching, a list of devices to which you can connect displays. The following icons indicate the type of device:

- M Headset
- Computer
- Mobile phone
- Unknown device

Printer

## Hands-free car kit

■ PDA

The colour of the icon indicates the status of the the device:

- Grey for unpaired devices
- Blue for paired devices
- Red for devices that are currently connected to your phone
- Select a device.
- 4. Enter a Bluetooth PIN code and press < **OK**>. This code is used just once and you don't need to memorise it.

When the owner of the other device enters the same code, pairing is complete.

Some devices, especially headsets or hands-free car kits, may have a fixed Bluetooth PIN, such as 0000. If the other device has a code, you must enter it.

# Using device options

From the device list, press **Options**> to access the following options:

**Connect:** connect to a headset or hands-free car kit.

- Disconnect: end the connection with the connected device.
- Browse files: search for data from the device and import data directly to your phone.
- Service list: access the Bluetooth service list of the device.
- Rename: rename the paired device.
- Authorise device/Unauthorised device: determine whether or not the phone asks you to permit connection when other devices try to connect to your phone.
- Delete: remove the selected device or all devices from the list.

#### Sending data via Bluetooth

- Activate the Bluetooth feature.
- 2. Select the application in which the item you want to send is stored.
- 3. Scroll to the item you want and press **Options**>.
- 4. Select Send via → Bluetooth.

The phone searches for devices within range and displays a list of available devices.

- Select a device.
- If necessary, enter the Bluetooth PIN needed for pairing and press < OK>.

## Receiving data via Bluetooth

To receive data via Bluetooth, your phone's Bluetooth feature must be active.

- If an unauthorised Bluetooth device sends data to your phone, press < Yes> to allow the device to access your phone.
- 2. Press < Yes> to receive data.

# Security (Menu 9.7)

Use this menu to protect the phone against unauthorised use by managing the several access codes of your phone and SIM card.

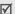

If you enter an incorrect PIN/PIN 2 three times in succession, the SIM card is blocked. To unblock it you need to enter your PUK/PUK2 (Personal Unblocking Key). The codes are supplied by your service provider.

#### PIN check (Menu 9.7.1)

The 4- to 8-digit PIN (Personal Identification Number) protects your SIM card against unauthorised use. When this feature is enabled, the phone requires your PIN each time it is switched on.

# Change PIN code (Menu 9.7.2)

Use this menu to change your PIN. The PIN check feature must be enabled to use this feature.

# Phone lock (Menu 9.7.3)

Use this menu to lock the phone from unauthorised use.

When this feature is enabled, you must enter a 4- to 8-digit phone password each time the phone is switched on.

The password is preset to **00000000**. To change the password, use the **Change password** menu.

### Change password (Menu 9.7.4)

Use this menu to change your phone password.

# Privacy (Menu 9.7.5)

Use this menu to lock access to messages, files, or all menu functions on the phone, except for call functions.

When a privacy option is enabled, you must enter the phone password to access the locked items or functions.

## SIM lock (Menu 9.7.6)

The SIM lock feature allows your phone to work only with the current SIM by assigning a SIM lock code. You must enter the SIM lock code to use a different SIM card.

## Fixed dialling mode (Menu 9.7.7)

If supported by your SIM card, Fixed Dialling Number (FDN) mode restricts your outgoing calls to a limited set of phone numbers. When this feature is enabled, you can make calls only to phone numbers stored in the SIM card.

#### Change PIN2 code (Menu 9.7.8)

If supported by your SIM card, use this feature to change your current PIN2.

# **Connection settings** (Menu 9.8)

Use this menu to create and customise the profiles containing the settings for connecting your phone to the network. You need these settings to use the web browser or send MMS messages or e-mails.

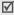

Your phone is suited for connecting to the network by default. If you change the settings without first checking with your service provider, the web browser, MMS, and e-mail features may not work properly.

# Creating a profile

- 1. Press < New > . If a profile has already been saved, press <Options> and select Add new connection.
- 2. Specify each information:
  - **Profile name**: enter a profile name.
  - Homepage URL: enter the address of the homepage of your service provider.

- **Proxy**: activate or deactivate the proxy server.
- **IP address**: enter the IP address of the proxy server.
- Port: enter the port number.
- **Linger time**: set a time period after which the network is disconnected if there has been no new data traffic in that time.
- DNS: activate or deactivate the DNS. addresses.
- **DNS 1** and **DNS 2**: enter the primary and secondary DNS addresses.
- Bearer: select the network bearer type.
- **Advanced settings**: change the advanced options. Depending on the bearer setting, available options vary.

When the hearer is set to GPRS:

**APN**: enter the access point name.

Login ID: enter the login ID.

**Password**: enter the login password.

When the bearer is set to GSM:

**Dial number**: enter the PPP phone number.

**Login ID**: enter the login ID.

**Password**: enter the login password.

**Data call type:** select a call type for data transmission.

3. Press **Save** to save the profile.

# Using profile options

Press **<Options>** to access the following options:

- **Edit**: edit the selected profile.
- Delete: delete the profile.
- Add new connection: add a new profile.

# Reset settings (Menu 9.9)

Use this menu to reset the phone's settings you have changed.

- Press [ i ] to check the setting categories to be reset.
- 2. Press < Reset > .
- 3. Press < Yes> to confirm the reset.
- 4. Enter the phone password and press **<OK>**.

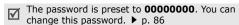

# Solve problems

#### Help and personal needs

To save the time and expense of an unnecessary service call, perform the simple checks in this section before contacting a service professional.

# When you switch on your phone, the following messages may appear:

"Insert SIM"

Be sure that the SIM card is correctly installed.

# "Enter password"

The automatic locking function has been enabled.
 You must enter the phone's password before you can use the phone.

#### "Fnter PIN"

- You are using your phone for the first time. You must enter the PIN supplied with the SIM card.
- The PIN check feature is enabled. Every time the phone is switched on, the PIN has to be entered.
   To disable this feature, use the PIN check menu.

<sup>&</sup>quot;Enter PUK"

 The PIN code has been entered incorrectly three times in succession, and the phone is now blocked.
 Enter the PUK supplied by your service provider.

# "No service," "Network failure," or "Not done" displays

- The network connection has been lost. You may be in a weak signal area. Move and try again.
- You are trying to access an option for which you have no subscription with your service provider. Contact the service provider for further details.

### You have entered a number but it was not dialled

- Be sure that you have pressed [ \sqrt{!}].
- Be sure you have accessed the right cellular network.
- Be sure that you have not set an outgoing call barring option.

## Your correspondent cannot reach you

Be sure that your phone is switched on. ([ 6] pressed for more than one second.)

- Be sure that you are accessing the correct cellular network.
- Be sure that you have not set an incoming call barring option.

#### Your correspondent cannot hear you speaking

- Be sure that you have switched on the microphone.
- Be sure that you are holding the phone close enough to your mouth. The microphone is located at the bottom of the phone.

# The phone starts beeping and "Low battery" flashes on the display

 Your battery is insufficiently charged. Recharge the battery.

#### The audio quality of the call is poor

- Check the signal strength indicator on the display (Table). The number of bars indicates the signal strength from strong (Table) to weak (Y).
- Try moving the phone slightly or moving closer to a window if you are in a building.

# No number is dialled when you re-call a Contacts entry

- Use the Contacts list menu to ensure the number has been stored correctly.
- Re-store the number, if necessary.

# The battery doesn't charge properly or the phone sometimes turns itself off

 Wipe the charging contacts both on the phone and on the battery with a clean soft cloth.

# If the above guidelines do not help you to solve the problem, take note of:

- The model and serial numbers of your phone
- Your warranty details
- A clear description of the problem

Then contact your local dealer or Samsung after-sales service.

# Health and safety information

# **Exposure to Radio Frequency (RF) Signals**

Your wireless phone is a radio transmitter and receiver. It is designed and manufactured not to exceed the emission limits for exposure to radio frequency (RF) energy set by the Federal Communications Commission (FCC) of the U.S. Government. These limits are part of comprehensive guidelines and establish permitted levels of RF energy for the general population. The guidelines are based on the safety standards that were developed by independent scientific organizations through periodic evaluation of scientific studies.

The standards include a substantial safety margin designed to assure the safety of all persons, regardless of age and health.

The exposure standard for wireless phones employs a unit of measurement known as Specific Absorption Rate (SAR). The SAR limit recommended by the FCC is 1.6W/kg.\*

SAR tests are conducted using standard operating positions specified by the FCC with the phone transmitting at its highest certified power level in all tested frequency

bands. Although the SAR is determined at the highest certified power level, the actual SAR level of the phone while operating can be well below the maximum value. This is because the phone is designed to operate at multiple power levels so as to use only the power required to reach the network. In general, the closer you are to a wireless base station antenna, the lower the power output of the phone.

Before a new model phone is available for sale to the public, it must be tested and certified to the FCC that it does not exceed the limit established by the government adopted requirement for safe exposure. The tests are performed in positions and locations (e.g., at the ear and worn on the body) as required by the FCC for each model. While there may be differences between the SAR levels of various phones and at various positions, they all meet the government requirement.

The FCC has granted an Equipment Authorization for this model phone with all reported SAR levels evaluated as in compliance with the FCC RF exposure guidelines. SAR information on this model phone is on file with the FCC and can be found under the Display Grant section of http://www.fcc.gov/oet/fccid after searching on FCC ID printed in the label on the phone.

# **For Body Operation**

For body worn operation, this model phone has been tested and meets the FCC RF exposure guidelines when used with a Samsung-supplied or approved accessory designated for this product or when used with an accessory that contains no metal and that positions the handset a minimum distance from the body.

The minimum distance for this model phone from the body is written in the FCC certification information. None compliance with the above conditions may violate FCC RF exposure guidelines.

For more Information concerning exposure to radio frequency signals, see the following websites:

Federal Communications Commission (FCC) http://www.fcc.gov

<sup>\*</sup> In the U.S. and Canada, the SAR limit for mobile phones used by the public is 1.6 watts/kg (W/kg) averaged over one gram of tissue. The standard incorporates a substantial margin of safety to give additional protection for the public and to account for any variations in measurements.

Cellular Telecommunications Industry Association (CTIA): http://www.wow-com.com

U.S.Food and Drug Administration (FDA) http://www.fda.gov/cdrh/consumer

World Health Organization (WHO) http://www.who.int/peh-emf/en

# **Precautions When Using Batteries**

- Never use any charger or battery that is damaged in any way.
- Use the battery only for its intended purpose.
- If you use the phone near the network's base station, it uses less power; talk and standby time are greatly affected by the signal strength on the cellular network and the parameters set by the network operator.
- Battery charging time depends on the remaining battery charge, the type of battery and the charger used. The battery can be charged and discharged hundreds of times, but it will gradually wear out. When the operation time (talk time and standby time) is noticeably shorter than normal, it is time to buy a new battery.
- If left unused, a fully charged battery will discharge itself over time.

- Use only Samsung-approved batteries and recharge your battery only with Samsung-approved chargers.
   When a charger is not in use, disconnect it from the power source. Do not leave the battery connected to a charger for more than a week, since overcharging may shorten its life.
- Extreme temperatures will affect the charging capacity of your battery: it may require cooling or warming first.
- Do not leave the battery in hot or cold places, such as in a car in summer or winter conditions, as you will reduce the capacity and lifetime of the battery. Always try to keep the battery at room temperature. A phone with a hot or cold battery may temporarily not work, even when the battery is fully charged. Li-ion batteries are particularly affected by temperatures below 0 °C (32 °F).
- Do not short-circuit the battery. Accidental short-circuiting can occur when a metallic object (coin, clip or pen) causes a direct connection between the + and terminals of the battery (metal strips on the battery), for example when you carry a spare battery in a pocket or bag. Short-circuiting the terminals may damage the battery or the object causing the short-circuiting.

 Dispose used batteries in accordance with local regulations. Always recycle. Do not dispose batteries in a fire.

# **Road Safety**

Your wireless phone gives you the powerful ability to communicate by voice, almost anywhere, anytime. But an important responsibility accompanies the benefits of wireless phones, one that every user must uphold.

When driving a car, driving is your first responsibility. When using your wireless phone behind the wheel of a car, practice good common sense and remember the following tips:

- Get to know your wireless phone and its features, such as speed dial and redial. If available, these features help you to place your call without taking your attention off the road.
- When available, use a hands-free device. If possible, add an extra layer of convenience and safety to your wireless phone with one of the many hands-free accessories available today.
- Position your wireless phone within easy reach. Be able to access your wireless phone without removing your eyes from the road. If you get an incoming call at an inconvenient time, let your voice mail answer it for you.

- Let the person you are speaking with know you are driving; if necessary, suspend the call in heavy traffic or hazardous weather conditions. Rain, sleet, snow, ice and even heavy traffic can be hazardous.
- Do not take notes or look up phone numbers while driving. Jotting down a To Do list or flipping through your phonebook takes your attention away from your primary responsibility, driving safely.
- Dial sensibly and assess the traffic; if possible, place calls when you are not moving or before pulling into traffic. Try to plan calls when your car will be stationary. If you need to make a call while moving, dial only a few numbers, check the road and your mirrors, then continue.
- Do not engage in stressful or emotional conversations that may be distracting. Make the people to whom you are talking aware that you are driving and suspend conversations that have the potential to divert your attention from the road.
- Use your wireless phone to call for help. Dial the emergency number in the case of fire, traffic accident or medical emergencies. Remember, it is a free call on your wireless phone!
- Use your wireless phone to help others in emergencies. If you see a car accident, crime in progress or other serious emergency where lives are

- in danger, call the emergency number, as you would want others to do for you.
- If you see a broken-down vehicle posing no serious hazard, a broken traffic signal, a minor traffic accident where no one appears injured, or a vehicle you know to be stolen, call roadside assistance or any other special non-emergency wireless number.

# **Operating Environment**

Remember to follow any special regulations in force in any area and always switch your phone off whenever it is forbidden to use it, or when it may cause interference or danger.

When connecting the phone or any accessory to another device, read its user's guide for detailed safety instructions. Do not connect incompatible products.

As with other mobile radio transmitting equipment, users are advised that for the satisfactory operation of the equipment and for the safety of personnel, it is recommended that the equipment should only be used in the normal operating position (held to your ear with the antenna pointing over your shoulder).

#### **Electronic Devices**

Most modern electronic equipment is shielded from radio frequency (RF) signals. However, certain electronic equipment may not be shielded against the RF signals from your wireless phone. Consult the manufacturer to discuss alternatives.

#### **Pacemakers**

- Pacemaker manufacturers recommend that a minimum distance of 15 cm (6 inches) be maintained between a wireless phone and a pacemaker to avoid potential interference with the pacemaker. These recommendations are consistent with the independent research and recommendations of Wireless Technology Research.
- Persons with pacemakers:
- should always keep the phone more than 15 cm (6 inches) from their pacemaker when the phone is switched on.
- · should not carry the phone in a breast pocket.
- should use the ear opposite the pacemaker to minimize potential interference.

If you have any reason to suspect that interference is taking place, switch your phone off immediately.

## **Hearing Aids**

Some digital wireless phones may interfere with some hearing aids. In the event of such interference, you may wish to consult your hearing aid manufacturer to discuss alternatives.

#### **Other Medical Devices**

If you use any other personal medical devices, consult the manufacturer of your device to determine if it is adequately shielded from external RF energy. Your physician may be able to assist you in obtaining this information. Switch your phone off in health care facilities when any regulations posted in these areas instruct you to do so. Hospitals or health care facilities may be using equipment that could be sensitive to external RF energy.

#### **Vehicles**

RF signals may affect improperly installed or inadequately shielded electronic systems in motor vehicles. Check with the manufacturer or its representative regarding your vehicle. You should also consult the manufacturer of any equipment that has been added to your vehicle. You should also consult the manufacturer of any equipment that has been added to your vehicle.

#### **Posted Facilities**

Switch your phone off in any facility where posted notices require you to do so.

# **Potentially Explosive Environments**

Switch your phone off when in any area with a potentially explosive atmosphere and obey all signs and instructions. Sparks in such areas could cause an explosion or fire resulting in bodily injury or even death.

Users are advised to switch the phone off while at a refueling point (service station). Users are reminded of the need to observe restrictions on the use of radio equipment in fuel depots (fuel storage and distribution areas), chemical plants or where blasting operations are in progress.

Areas with a potentially explosive atmosphere are often but not always clearly marked. They include the areas below deck on boats, chemical transfer or storage facilities, vehicles using liquefied petroleum gas (such as propane or butane), areas where the air contains chemicals or particles, such as grain, dust or metal powders, and any other area where you would normally be advised to turn off your vehicle engine.

# **Emergency Calls**

This phone, like any wireless phone, operates using radio signals, wireless and landline networks as well as user-programmed functions, which cannot guarantee connection in all conditions. Therefore, you should never rely solely on any wireless phone for essential communications (medical emergencies, for example).

Remember, to make or receive any calls the phone must be switched on and in a service area with adequate signal strength. Emergency calls may not be possible on all wireless phone networks or when certain network services and/or phone features are in use. Check with local service providers.

To make an emergency call:

- 1. If the phone is not on, switch it on.
- 2. Key in the emergency number for your present location (for example, 911 or other official emergency number). Emergency numbers vary by location.
- 3. Press [ ~].

If certain features are in use (call barring, for example), you may first need to deactivate those features before you can make an emergency call. Consult this document and your local cellular service provider.

When making an emergency call, remember to give all the necessary information as accurately as possible. Remember that your phone may be the only means of communication at the scene of an accident; do not cut off the call until given permission to do so.

# Other Important Safety Information

- Only qualified personnel should service the phone or install the phone in a vehicle. Faulty installation or service may be dangerous and may invalidate any warranty applicable to the device.
- Check regularly that all wireless phone equipment in your vehicle is mounted and operating properly.
- Do not store or carry flammable liquids, gases or explosive materials in the same compartment as the phone, its parts or accessories.
- For vehicles equipped with an air bag, remember that an air bag inflates with great force. Do not place objects, including both installed or portable wireless equipment in the area over the air bag or in the air bag deployment area. If wireless equipment is improperly installed and the air bag inflates, serious injury could result.

- Switch your phone off before boarding an aircraft. The
  use of wireless phones in aircraft is illegal and may be
  dangerous to the aircraft's operation.
- Failure to observe these instructions may lead to the suspension or denial of telephone services to the offender, or legal action, or both.

#### **Care and Maintenance**

Your phone is a product of superior design and craftsmanship and should be treated with care. The suggestions below will help you fulfill any warranty obligations and allow you to enjoy this product for many years:

- Keep your phone and all its parts and accessories out of the reach of small children and pets. They may inadvertently damage these things or choke on small parts.
- Keep the phone dry. Precipitation, humidity and liquids contain minerals that will corrode electronic circuits.
- Do not use the phone with a wet hand. Doing so may cause an electric shock to you or damage to the phone.
- Do not use or store the phone in dusty, dirty areas, as its moving parts may be damaged.

- Do not store the phone in hot areas. High temperatures can shorten the life of electronic devices, damage batteries, and warp or melt certain plastics.
- Do not store the phone in cold areas. When the phone warms up to its normal operating temperature, moisture can form inside the phone, which may damage the phone's electronic circuit boards.
- Do not drop, knock or shake the phone. Rough handling can break internal circuit boards.
- Do not use harsh chemicals, cleaning solvents or strong detergents to clean the phone. Wipe it with a soft cloth slightly dampened in a mild soap-and-water solution.
- Do not paint the phone. Paint can clog the device's moving parts and prevent proper operation.
- Do not put the phone in or on heating devices, such as a microwave oven, a stove or a radiator. The phone may explode when overheated.
- When the phone or battery gets wet, the label indicating water damage inside the phone changes colour. In this case, phone repairs are no longer guaranteed by the manufacturer's warranty, even if the warranty for your phone has not expired.

- If your phone has a flash or light, do not use it too close to the eyes of people or animals. This may cause damage to their eyes.
- Use only the supplied or an approved replacement antenna. Unauthorized antennas or modified accessories may damage the phone and violate regulations governing radio devices.
- If the phone, battery, charger or any accessory is not working properly, take it to your nearest qualified service facility. The personnel there will assist you, and if necessary, arrange for service.

# Acknowledging Special Precautions and the FCC and Industry Canada Notice

#### Cautions

Modifications not expressly approved by the party responsible for compliance could void the user's authority to operate the equipment.

#### **FCC Compliance Information**

This device complies with Part 15 of FCC Rules. Operation is subject to the following two conditions:

1. This device may not cause harmful interference, and

- 2. This device must accept any interference received.
- Including interference that may cause undesired operation.

#### Information to User

This equipment has been tested and found to comply with the limits for a Class B digital device, pursuant to part 15 of the FCC Rules. These limits are designed to provide reasonable protection against harmful interference in a residential installation.

This equipment generates, uses and can radiate radio frequency energy and, if not installed and used in accordance with the instructions, may cause harmful interference to radio communications. However, there is no guarantee that interference will not occur in a particular installation. If this equipment does cause harmful interference to radio or television reception, which can be determined by turning the equipment off and on, the user is encouraged to try to correct the interference by one or more of the following measures:

- Reorient or relocate the receiving antenna.
- Increase the separation between the equipment and receiver.

- Connect the equipment into an outlet on a circuit different from that to which the receiver is connected.
- Consult the dealer or an experienced radio/ TV technician for help.

# Appendix A: CERTIFICATION INFORMATION (SAR)

THIS MODEL PHONE MEETS THE GOVERNMENT'S REQUIREMENTS FOR EXPOSURE TO RADIO WAVES.

Your wireless phone is a radio transmitter and receiver. It is designed and manufactured not to exceed the emission limits for exposure to radio frequency (RF) energy set by the Federal Communications Commission of the U.S. Government. These limits are part of comprehensive guidelines and establish permitted levels of RF energy for the general population. The guidelines are based on safety standards that were developed by independent scientific organizations through periodic and thorough evaluation of scientific studies. The standards include a substantial safety margin designed to assure the safety of all persons, regardless of age and health.

The exposure standard for wireless mobile phones employs a unit of measurement known as the Specific Absorption Rate (SAR). The SAR limit set by the FCC is 1.6

W/kg. SAR Tests are conducted using standard operating positions accepted by the FCC with the phone transmitting at its highest certified power level in all tested frequency bands. Although the SAR is determined at the highest certified power level, the actual SAR level of the phone while operating can be well below the maximum value. This is because the phone is designed to operate at multiple power levels so as to use only the power required to reach the network. In general, the closer you are to a wireless base station antenna, the lower the power output.

Before a new model phone is available for sale to the public, it must be tested and certified to the FCC that it does not exceed the limit established by the government adopted requirement for safe exposure. The tests are performed in positions and locations(e.g., at the ear and worn on the body) as required by the FCC for each model.

The highest SAR values of this model phone as reported to FCC are Head: 1.01W/kg, Body-worn: 0.307W/kg in GSM 1900.

Body-worn operations are restricted to Samsung-supplied, approved or none Samsung designated accessories that have no metal and must provide at least 1.5cm separation between the device, including its antenna whether

extended or retracted, and the user's body. None compliance to the above restrictions may violate FCC RF exposure guidelines.

The FCC has granted an Equipment Authorization for this model phone with all reported SAR levels evaluated as in compliance with the FCC RF exposure guidelines. SAR information on this model phone is on file with the FCC and can be found under the Display Grant section of http://www.fcc.gov/oet/fccid after searching on FCC ID A3LSGHX800.

In the United States and Canada, the SAR limit for mobile phones used by the public is 1.6 watts/kilogram (W/kg) averaged over one gram of tissue. The standard incorporates a substantial ma gin of safety to give additional protection for the public and to account for any variations in measurements.

# Appendix B: Guide to Safe and Responsible Wireless Phone Use

Cellular Telecommunications & Internet Association "Safety is the most important call you will ever make."

# A Guide to Safe and Responsible Wireless Phone Use

TENS OF MILLIONS OF PEOPLE IN THE U.S. TODAY TAKE ADVANTAGE OF THE UNIQUE COMBINATION OF CONVENIENCE, SAFETY AND VALUE DELIVERED BY THE WIRELESS TELEPHONE. QUITE SIMPLY, THE WIRELESS PHONE GIVES PEOPLE THE POWERFUL ABILITY TO COMMUNICATE BY VOICE-ALMOST ANYWHERE, ANYTIME-WITH THE BOSS, WITH A CLIENT, WITH THE KIDS, WITH EMERGENCY PERSONNEL OR EVEN WITH THE POLICE. EACH YEAR, AMERICANS MAKE BILLIONS OF CALLS FROM THEIR WIRELESS PHONES, AND THE NUMBERS ARE RAPIOLY GROWING.

But an important responsibility accompanies those benefits, one that every wireless phone user must uphold. When driving a car, driving is your first responsibility.

A wireless phone can be an invaluable tool, but good judgment must be exercised at all times while driving a motor vehicle whether on the phone or not.

The basic lessons are ones we all learned as teenagers. Driving requires alertness, caution and courtesy. It requires a heavy dose of basic common sense-keep your

head up, keep your eyes on the road, check your mirrors frequently and watch out for other drivers. It requires obeying all traffic signs and signals and staying within the speed limit. It means using seat belts and requiring other passengers to do the same.

But with wireless phone use, driving safely means a little more. This brochure is a call to wireless phone users everywhere to make safety their first priority when behind the wheel of a car. Wireless telecommunications is keeping us in touch, simplifying our lives, protecting us in emergencies and providing opportunities to help others in need. When it comes to the use of wireless phones, safety is your most important call.

# Wireless Phone "Safety Tips"

Below are safety tips to follow while driving and using a wireless phone which should be easy to remember:

 Get to know your wireless phone and its features such as speed dial and redial. Carefully read your instruction manual and learn to take advantage of valuable features most phones offer, including automatic redial and memory. Also, work to memorize the phone keypad so you can use the speed dial function without taking your attention off the road.

- When available, use a hands free device. A number of hands free wireless phone accessories are readily available today. Whether you choose an installed mounted device for your wireless phone or a speaker phone accessory, take advantage of these devices if available to you.
- Position your wireless phone within easy reach. Make sure you place your wireless phone within easy reach and where you can grab it without removing your eyes from the road. If you get an incoming call at an inconvenient time, if possible, let your voice mail answer it for you.
- 4. Suspend conversations during hazardous driving conditions or situations. Let the person you are speaking with know you are driving; if necessary, suspend the call in heavy traffic or hazardous weather conditions. Rain, sleet, snow and ice can be hazardous, but so is heavy traffic. As a driver, your first responsibility is to pay attention to the road.
- 5. Do not take notes or look up phone numbers while driving. If you are reading an address book or business card, or writing a "to do" list while driving a car, you are not watching where you are going. It's common sense. Don't get caught in a dangerous situation because you are reading or writing and not paying attention to the road or nearby vehicles.

- 6. Dial sensibly and assess the traffic; if possible, place calls when you are not moving or before pulling into traffic. Try to plan your calls before you begin your trip or attempt to coincide your calls with times you may be stopped at a stop sign, red light or otherwise stationary. But if you need to dial while driving, follow this simple tip-dial only a few numbers, check the road and your mirrors, then continue.
- 7. Do not engage in stressful or emotional conversations that may be distracting. Stressful or emotional conversations and driving do not mix-they are distracting and even dangerous when you are behind the wheel of a car. Make people you are talking with aware you are driving and if necessary, suspend conversations which have the potential to divert your attention from the road.
- 8. Use your wireless phone to call for help. Your wireless phone is one of the greatest tools you can own to protect yourself and your family in dangerous situations-with your phone at your side, help is only three numbers away. Dial 9-1-1 or other local emergency number in the case of fire, traffic accident, road hazard or medical emergency. Remember, it is a free call on your wireless phone!

- 9. Use your wireless phone to help others in emergencies. Your wireless phone provides you a perfect opportunity to be a "Good Samaritan" in your community. If you see an auto accident, crime in progress or other serious emergency where lives are in danger, call 9-1-1 or other local emergency number, as you would want others to do for you.
- 10. Call roadside assistance or a special wireless non emergency assistance number when necessary. Certain situations you encounter while driving may require attention, but are not urgent enough to merit a call for emergency services. But you still can use your wireless phone to lend a hand. If you see a brokendown vehicle posing no serious hazard, a broken traffic signal, a minor traffic accident where no one appears injured or a vehicle you know to be stolen, call roadside assistance or other special non-emergency wireless number.

Careless, distracted individuals and people driving irresponsibly represent a hazard to everyone on the road. Since 1984, the Cellular Telecommunications Industry Association and the wireless industry have conducted educational outreach to inform wireless phone users of their responsibilities as safe drivers and good citizens. As we approach a new century, more and more of us will take

advantage of the benefits of wireless telephones. And, as we take to the roads, we all have a responsibility to drive safely.

"The wireless industry reminds you to use your phone safely when driving."

Cellular Telecommunications & Internet Association For more information, please call 1-888-901-SAFE. For updates: http://www.wow-com.com/consumer/issues/driving/articles.cfm?ID =85

# Appendix C: Consumer Update on Wireless Phones

U.S. Food and Drug Administration

1. What kinds of phones are the subject of this update?

The term wireless phone refers here to hand-held wireless phones with built-in antennas, often called cell, mobile, or PCS phones. These types of wireless phones can expose the user to measurable radio frequency energy (RF) because of the short distance between the phone and the user s head. These RF exposures are limited by Federal Communications Commission safety guidelines that were developed with the advice of FDA and other federal health and safety agencies. When the phone is located at greater

distances from the user, the exposure to RF is drastically lower because a person's RF exposure decreases rapidly with increasing distance from the source. The so-called "cordless phones," which have a base unit connected to the telephone wiring in a house, typically operate at far lower power levels, and thus produce RF exposures well within the FCC's compliance limits.

2. Do wireless phones pose a health hazard?

The available scientific evidence does not show that any health problems are associated with using wireless phones. There is no proof, however, that wireless phones are absolutely safe. Wireless phones emit low levels of radio frequency energy (RF) in the microwave range while being used. They also emit very low levels of RF when in the stand-by mode. Whereas high levels of RF can produce health effects (by heating tissue), exposure to low level RF that does not produce heating effects causes no known adverse health effects. Many studies of low level RF exposures have not found any biological effects. Some studies have suggested that some biological effects may occur, but such findings have not been confirmed by additional research. In some cases, other researchers have had difficulty in reproducing those studies, or in determining the reasons for inconsistent results.

What is FDA's role concerning the safety of wireless phones?

Under the law, FDA does not review the safety of radiation emitting consumer products such as wireless phones before they can be sold, as it does with new drugs or medical devices. However, the agency has authority to take action if wireless phones are shown to emit radio frequency energy (RF) at a level that is hazardous to the user. In such a case, FDA could require the manufacturers of wireless phones to notify users of the health hazard and to repair, replace or recall the phones so that the hazard no longer exists.

Although the existing scientific data do not justify FDA regulatory actions, FDA has urged the wireless phone industry to take a number of steps, including the following:

- Support needed research into possible biological effects of RF of the type emitted by wireless phones;
- Design wireless phones in a way that minimizes any RF exposure to the user that is not necessary for device function; and
- Cooperate in providing users of wireless phones with the best possible information on possible effects of wireless phone use on human health

FDA belongs to an interagency working group of the federal agencies that have responsibility for different aspects of RF safety to ensure coordinated efforts at the federal level. The following agencies belong to this working group:

- National Institute for Occupational Safety and Health
- Environmental Protection Agency Federal Communications Commission
- Occupational Safety and Health Administration
- National Telecommunications and Information Administration
- The National Institutes of Health participates in some interagency working group activities, as well.

FDA shares regulatory responsibilities for wireless phones with the Federal Communications Commission (FCC). All phones that are sold in the United States must comply with FCC safety guidelines that limit RF exposure. FCC relies on FDA and other health agencies for safety questions about wireless phones.

FCC also regulates the base stations that the wireless phone networks rely upon. While these base stations operate at higher power than do the wireless phones themselves, the RF exposures that people get from these

base stations are typically thousands of times lower than those they can get from wireless phones. Base stations are thus not the primary subject of the safety questions discussed in this document.

3. What is FDA doing to find out more about the possible health effects of wireless phone RF?

FDA is working with the U.S. National Toxicology Program and with groups of investigators around the world to ensure that high priority animal studies are conducted to address important questions about the effects of exposure to radio frequency energy (RF).

FDA has been a leading participant in the World Health Organization International Electromagnetic Fields (EMF) Project since its inception in 1996. An influential result of this work has been the development of a detailed agenda of research needs that has driven the establishment of new research programs around the world. The Project has also helped develop a series of public information documents on EMF issues.

FDA and the Cellular Telecommunications & Internet Association (CTIA) have a formal Cooperative Research and Development Agreement (CRADA) to do research on wireless phone safety. FDA provides the scientific oversight, obtaining input from experts in government,

industry, and academic organizations. CTIA-funded research is conducted through contracts to independent investigators. The initial research will include both laboratory studies and studies of wireless phone users. The CRADA will also include a broad assessment of additional research needs in the context of the latest research developments around the world.

4. What steps can I take to reduce my exposure to radio frequency energy from my wireless phone?

If there is a risk from these products—and at this point we do not know that there is—it is probably very small. But if you are concerned about avoiding even potential risks, you can take a few simple steps to minimize your exposure to radio frequency energy (RF). Since time is a key factor in how much exposure a person receives, reducing the amount of time spent using a wireless phone will reduce RF exposure.

If you must conduct extended conversations by wireless phone every day, you could place more distance between your body and the source of the RF, since the exposure level drops off dramatically with distance. For example, you could use a headset and carry the wireless phone away from your body or use a wireless phone connected to a remote antenna

Again, the scientific data do not demonstrate that wireless phones are harmful. But if you are concerned about the RF exposure from these products, you can use measures like those described above to reduce your RF exposure from wireless phone use.

5. What about children using wireless phones?

The scientific evidence does not show a danger to users of wireless phones, including children and teenagers. If you want to take steps to lower exposure to radio frequency energy (RF), the measures described above would apply to children and teenagers using wireless phones. Reducing the time of wireless phone use and increasing the distance between the user and the RF source will reduce RF exposure.

Some groups sponsored by other national governments have advised that children be discouraged from using wireless phones at all. For example, the government in the United Kingdom distributed leaflets containing such a recommendation in December 2000. They noted that no evidence exists that using a wireless phone causes brain tumors or other ill effects. Their recommendation to limit wireless phone use by children was strictly precautionary; it was not based on scientific evidence that any health hazard exists.

6. Do hands-free kits for wireless phones reduce risks from exposure to RF emissions?

Since there are no known risks from exposure to RF emissions from wireless phones, there is no reason to believe that hands-free kits reduce risks. Hands-free kits can be used with wireless phones for convenience and comfort. These systems reduce the absorption of RF energy in the head because the phone, which is the source of the RF emissions, will not be placed against the head. On the other hand, if the phone is mounted against the waist or other part of the body during use, then that part of the body will absorb more RF energy. Wireless phones marketed in the U.S. are required to meet safety requirements regardless of whether they are used against the head or against the body. Either configuration should result in compliance with the safety limit.

7. Do wireless phone accessories that claim to shield the head from RF radiation work?

Since there are no known risks from exposure to RF emissions from wireless phones, there is no reason to believe that accessories that claim to shield the head from those emissions reduce risks. Some products that claim to shield the user from RF absorption use special phone cases, while others involve nothing more than a metallic

accessory attached to the phone. Studies have shown that these products generally do not work as advertised. Unlike "hand-free" kits, these so-called "shields" may interfere with proper operation of the phone. The phone may be forced to boost its power to compensate, leading to an increase in RF absorption. In February 2002, the Federal trade Commission (FTC) charged two companies that sold devices that claimed to protect wireless phone users from radiation with making false and unsubstantiated claims. According to FTC, these defendants lacked a reasonable basis to substantiate their claim.

8. What about wireless phone interference with medical equipment?

Radio frequency energy (RF) from wireless phones can interact with some electronic devices. For this reason, FDA helped develop a detailed test method to measure electromagnetic interference (EMI) of implanted cardiac pacemakers and defibrillators from wireless telephones. This test method is now part of a standard sponsored by the Association for the Advancement of Medical instrumentation (AAMI). The final draft, a joint effort by FDA, medical device manufacturers, and many other groups, was completed in late 2000. This standard will allow manufacturers to ensure that cardiac pacemakers and defibrillators are safe from wireless phone EMI.

FDA has tested hearing aids for interference from handheld wireless phones and helped develop a voluntary standard sponsored by the Institute of Electrical and Electronic Engineers (IEEE). This standard specifies test methods and performance requirements for hearing aids and wireless phones so that no interference occurs when a person uses a compatible phone and a compatible hearing aid at the same time. This standard was approved by the IEEE in 2000.

FDA continues to monitor the use of wireless phones for possible interactions with other medical devices. Should harmful interference be found to occur, FDA will conduct testing to assess the interference and work to resolve the problem.

9. What are the results of the research done already? The research done thus far has produced conflicting results, and many studies have suffered from flaws in their research methods. Animal experiments investigating the effects of radio frequency energy (RF) exposures characteristic of wireless phones have yielded conflicting results that often cannot be repeated in other laboratories. A few animal studies, however, have suggested that low levels of RF could accelerate the development of cancer in laboratory animals. However, many of the studies that showed increased tumor development used animals that 107

had been genetically engineered or treated with cancer causing chemicals so as to be pre-disposed to develop cancer in the absence of RF exposure. Other studies exposed the animals to RF for up to 22 hours per day. These conditions are not similar to the conditions under which people use wireless phones, so we don't know with certainty what the results of such studies mean for human health.

Three large epidemiology studies have been published since December 2000. Between them, the studies investigated any possible association between the use of wireless phones and primary brain cancer, gioma, meningioma, or acoustic neuroma, tumors of the brain or salivary gland, leukemia, or other cancers. None of the studies demonstrated the existence of any harmful health effects from wireless phone RF exposures. However, none of the studies can answer questions about long-term exposures, since the average period of phone use in these studies was around three years.

10. What research is needed to decide whether RF exposure from wireless phones poses a health risk?

A combination of laboratory studies and epidemiological studies of people actually using wireless phones would provide some of the data that are needed. Lifetime animal

exposure studies could be completed in a few years. However, very large numbers of animals would be needed to provide reliable proof of a cancer promoting effect if one exists. Epidemiological studies can provide data that is directly applicable to human populations, but 10 or more years follow-up may be needed to provide answers about some health effects, such as cancer. This is because the interval between the time of exposure to a cancercausing agent and the time tumors develop - if they domay be many, many years. The interpretation of epidemiological studies is hampered by difficulties in measuring actual RF exposure during day-to-day use of wireless phones. Many factors affect this measurement, such as the angle at which the phone is held, or which model of phone is used.

11. Which other federal agencies have responsibilities related to potential RF health effects?

Additional information on the safety of RF exposures from various sources can be obtained from the following organizations.

FCC RF Safety Program: http://www.fcc.gov/oet/rfsafety/ Environmental Protection Agency (EPA): http://www.epa.gov/radiation/

Occupational Safety and Health Administration's (OSHA): http://www.osha-slc.gov/SLTC/radiofrequencyradiation/

index.html

National Institute for Occupational Safety and Health (NIOSH):

http://www.cdc.gov/niosh/emfpg.html

World health Organization (WHO):

http://www.who.int/peh-emf/ International Commission on Non-Ionizing Radiation

Protection:

http://www.icnirp.de

National Radiation Protection Board (UK):

http://www.nrpb.org.uk

Updated 4/3/2002: US Food and Drug Administration http://www.fda.gov/cellphones

# Index

#### Index

| Image editor • 40 Images, downloaded • 62 Inbox, messages e-mail • 54 MMS/SMS • 51 International calls • 26 Internet • 45  J Java applications • 42                                                                               | M Memory card    accessing files • 67    installing • 22 Memory status    downloaded items • 67    file manager • 67    messages • 62    phonebook 36 Menu style • 78 Message tone • 79                                                                                        | Music, downloaded • 64  N Name card • 35 Names entering • 24 searching • 32 Network band, select • 83 Network selection • 82 Network services • 80                                                                                                    | finding • 32<br>managing • 36<br>options • 32<br>speed-dialling • 34<br>Photos<br>editing • 40<br>taking • 70<br>viewing • 62<br>PIN, change • 86<br>PIN2, change • 87<br>Power on/off tone • 80                      |
|----------------------------------------------------------------------------------------------------|----------------------------------------------------------------------------------------------------|----------------------------------------------------------------------------------------------------|----------------------------------------------------------------------------------------------------|
| K Keypad lock • 78 Keypad tones selecting • 79 sending/muting • 29 volume • 79  L Language, select • 77 Last number, redial • 26 Locking cover keypad • 78 menu functions • 86 phone • 86 SIM card • 86 Low battery indicator • 8 | Messages cell broadcast • 53, 61 configuration • 53 e-mail • 50, 54 greeting • 77 MMS • 49, 52 push • 53, 61 SMS • 48, 52 Minute minder • 80 Missed calls • 31 MMS messages creating/sending • 49 deleting • 52 setting • 58 viewing • 51 MP3 player • 36 Multiparty-call • 30 | Outbox, messages • 53  P Password     call barring • 81     phone • 86 Phone     display • 10     icons • 10     locking • 86     password • 86     resetting • 88     switching on/off • 8     unpacking • 6 Phonebook     adding • 33     deleting • 33, 36 | Privacy • 86 Problems, solve • 88 Push messages • 53, 61  Q Quiet mode entering • 13 setting • 80  R Received calls • 31 Received messages e-mail • 54 MMS/SMS • 51 Recording videos • 74 voice memos • 39 Redialling |

| automatically • 78 manually • 26 Resetting phone • 88 Ringer incoming calls • 79 messages • 80 Roaming • 82 S                                                                                                    | Stopwatch • 45 Switching on/off microphone • 29 phone • 8  T Templates, message • 56 Text, enter • 24 Timer • 44                                                                                |
|----------------------------------------------------------------------------------------------------|----------------------------------------------------------------------------------------------------|
| Safety information • 90 precautions • 1 Security, calls • 85 Sent box, messages • 54 Short cut • 77 SIM card inserting • 7 locking • 86 Skin colour • 78 SMS messages creating/sending • 48 deleting • 52 setting • 57 viewing • 51 Sound settings • 79 Sounds, downloaded • 65 Speakerphone • 29 Speed-dial • 34 | V Videos playing • 63 recording • 74 Voice recorder playing • 39 recording • 39 Voicemail server • 82 W Waiting call • 82 Wallpaper • 78 Web browser access • 45 bookmarks • 47 World time • 42 |